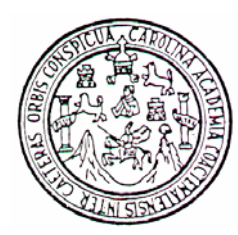

**UNIVERSIDAD DE SAN CARLOS DE GUATEMALA FACULTAD DE INGENIERÍA ESCUELA DE INGENIERÍA EN CIENCIAS Y SISTEMAS** 

## **AUTOMATIZACIÓN DEL CONTROL ACADÉMICO DE LA EFPEM**

## **DANIEL OSWALDO PÉREZ RAMÍREZ**

**Asesorado por: Inga. Floriza Ávila Pesquera** 

**Guatemala, julio de 2005** 

### **UNIVERSIDAD DE SAN CARLOS DE GUATEMALA**

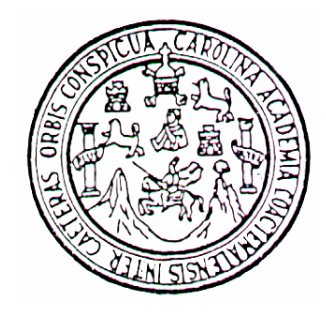

## **FACULTAD DE INGENIERÍA**

## **AUTOMATIZACIÓN DEL CONTROL ACADÉMICO DE LA EFPEM**

TRABAJO DE GRADUACIÓN

PRESENTADO A JUNTA DIRECTIVA DE LA FACULTAD DE INGENIERÍA POR **DANIEL OSWALDO PÉREZ RAMÍREZ** 

Asesorado por Inga. Floriza Ávila Pesquera AL CONFERÍRSELE EL TÍTULO DE **INGENIERO EN CIENCIAS Y SISTEMAS** 

GUATEMALA, JULIO DE 2005

#### **UNIVERSIDAD DE SAN CARLOS DE GUATEMALA**

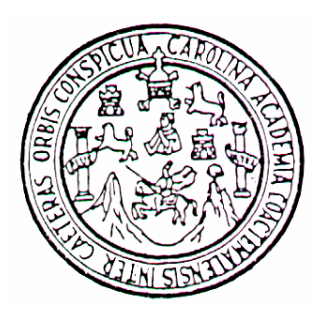

### **FACULTAD DE INGENIERÍA**

#### **NÓMINA DE JUNTA DIRECTIVA**

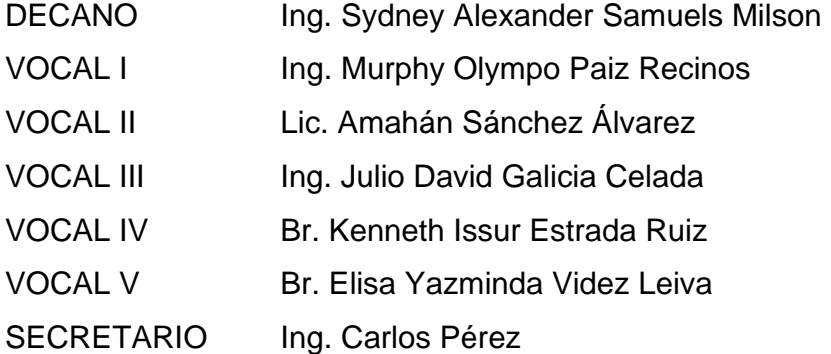

## **TRIBUNAL QUE PRACTICÓ EL EXAMEN GENERAL PRIVADO**

- DECANO Ing. Sydney Alexander Samuels Milson
- EXAMINADOR Ing. Claudia Liceth Rojas Morales
- EXAMINADOR Ing. Armin Mazariegos
- EXAMINADOR Ing. César Augusto Fernández Cáceres
- SECRETARIO Ing. Carlos Pérez

#### **HONORABLE TRIBUNAL EXAMINADOR**

Cumpliendo con los preceptos que establece la ley de la Universidad de San Carlos de Guatemala, presento a su consideración mi trabajo de graduación titulado:

## **AUTOMATIZACIÓN DEL CONTROL ACADÉMICO DE LA EFPEM**

Tema que me fuera asignado por la Coordinación de la Carrera de Ingeniería en Ciencias y Sistemas en enero de 2004.

Daniel Oswaldo Pérez Ramírez

\_\_\_\_\_\_\_\_\_\_\_\_\_\_\_\_\_\_\_\_\_\_\_\_\_\_\_

# **AGRADECIMIENTOS A**

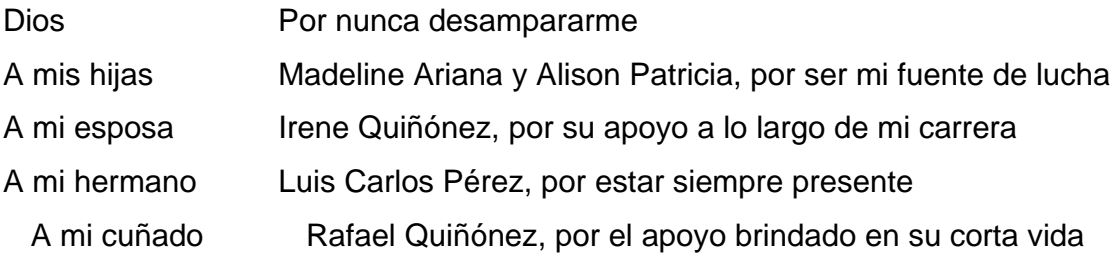

# ÍNDICE GENERAL

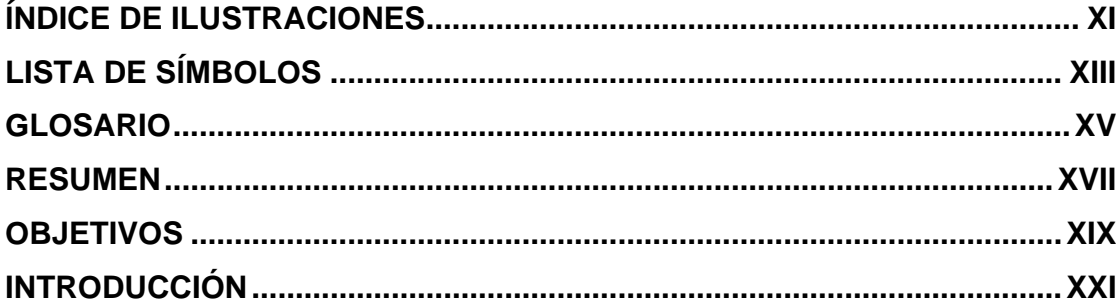

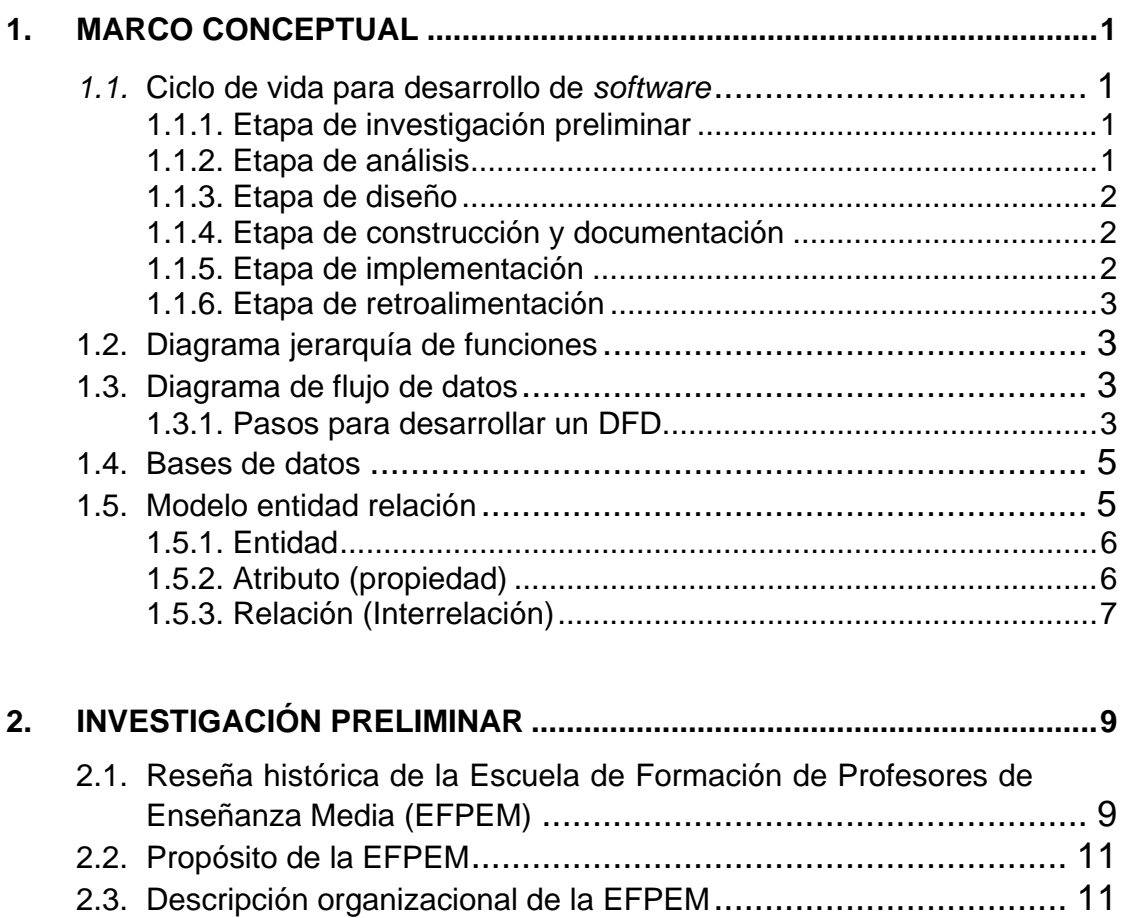

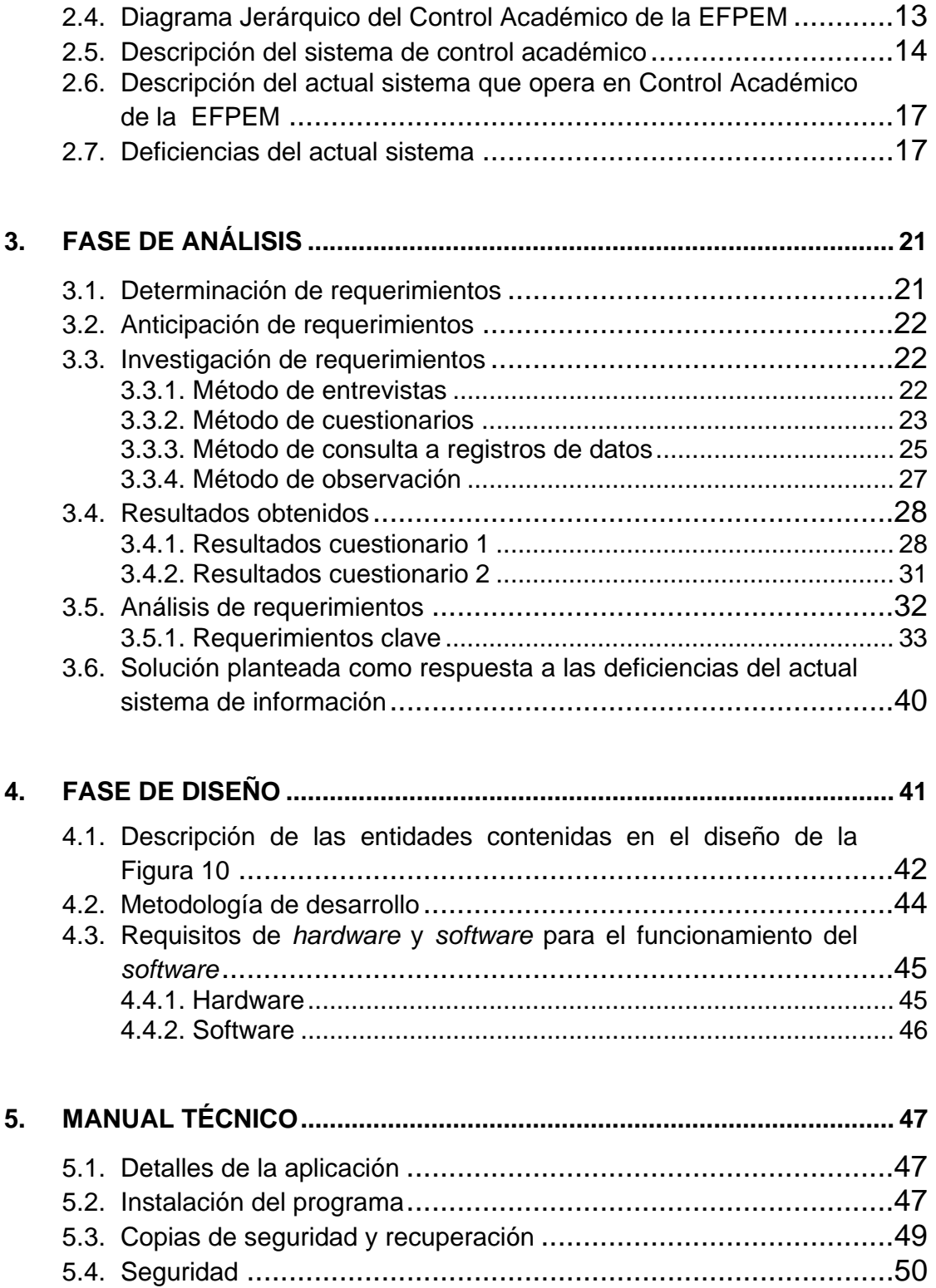

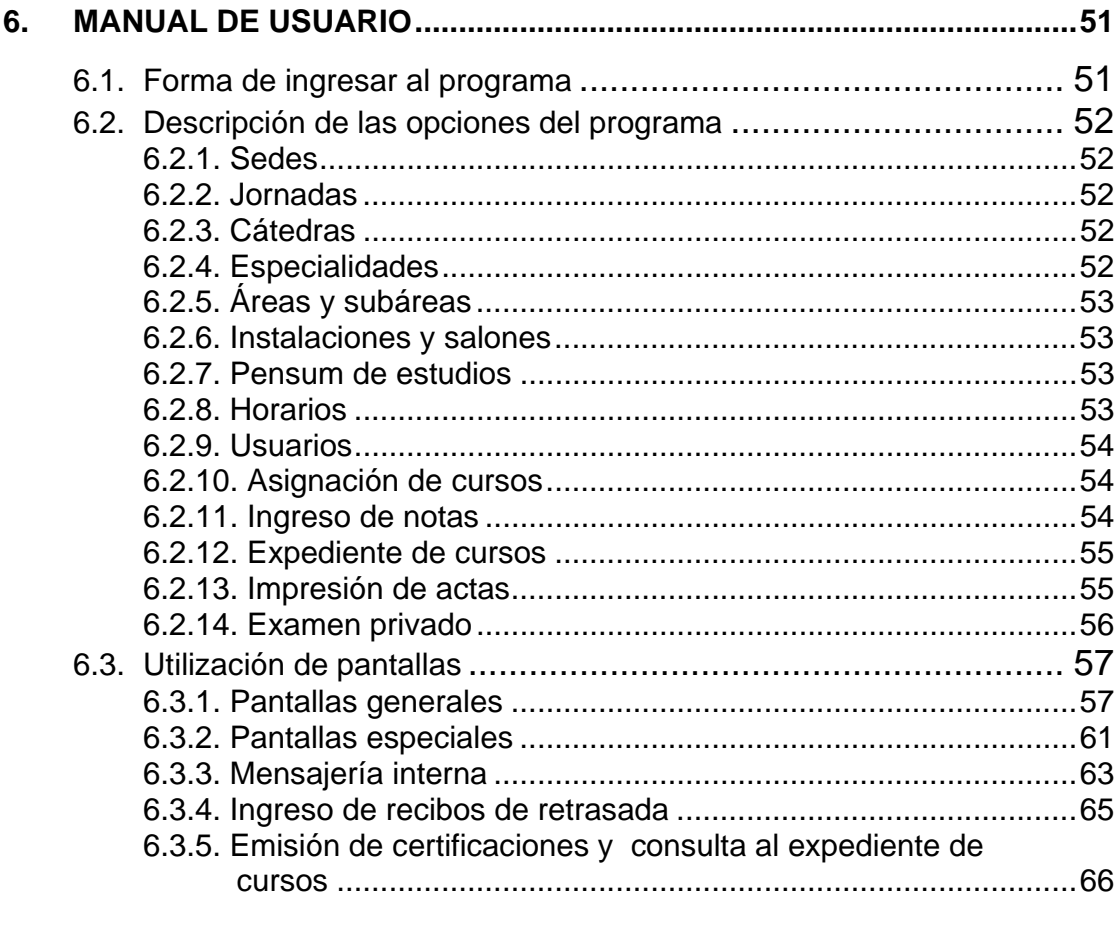

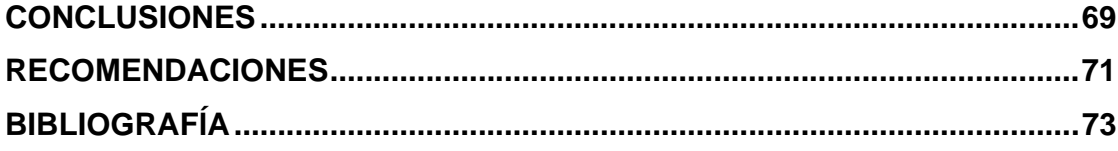

# **ÍNDICE DE ILUSTRACIONES**

## **FIGURAS**

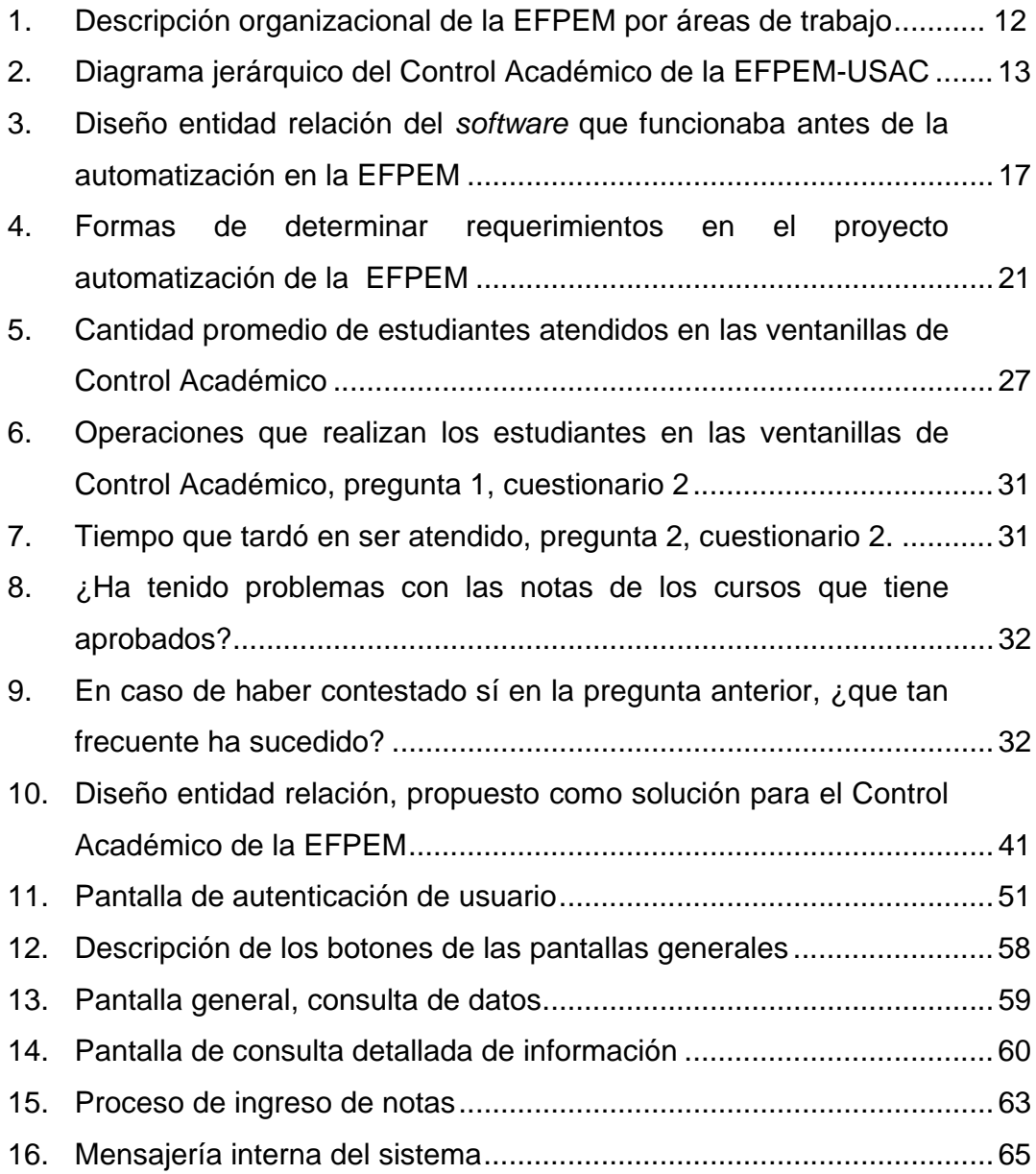

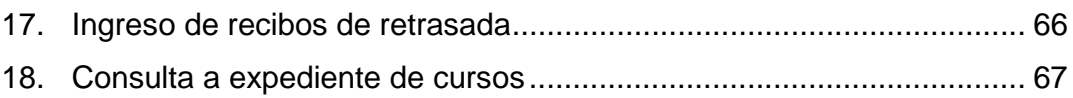

# **LISTA DE SÍMBOLOS**

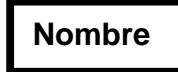

Entidad

Relación de uno a muchos

### **GLOSARIO**

- USAC Universidad de San Carlos de Guatemala.
- EFPEM Escuela de Formación de Profesores de Enseñanza Media.
- Automatización Funcionamiento automático de una máquina o conjunto de maquinas encaminado a un fin único, lo cual permite realizar con poca intervención del hombre una serie de trabajos de cualquier índole.
- Equivalencia Asociación de cursos de una carrera de la EFPEM, con los cursos de otras carreras de la USAC.
- Reconocimiento automático Asociación automática entre los cursos de las diferentes carreras de EFPEM.
- Migración de
- datos Proceso de tomar datos existentes y acoplarlos a una estructura de diseño de datos diferente.
- Requerimiento Característica que debe incluirse en un nuevo sistema. Esta puede se la inclusión de determinada forma para capturar o procesar datos, producir información, controlar una actividad de la empresa o brindar soporte a la gerencia.

## **RESUMEN**

Se inicia este trabajo académico con algunos conceptos elementales para el desarrollo de todo proyecto de *software*, con el objeto de familiarizar al lector, con términos empleados en el desarrollo del documento. Luego se adentra en el proceso de investigación, pasando por diferentes métodos de recopilación de información, mostrando los resultados obtenidos y analizándolos detenidamente para poder clasificar la información como relevante o irrelevante, y, de esta forma, tomar los requerimientos del usuario y plantear un modelo como solución a ellos, para poder diseñar el *software* respectivo.

 El ciclo de desarrollo de *software* empleado fue el de prototipos incrementales, para poder hacer que el programa sea robusto y amigable a la vez.

## **OBJETIVOS**

## **General**

• Contribuir al desarrollo tecnológico de nuestra casa de estudios, realizando un *software*, basado en los estándares internacionales de calidad y que cumpla al 100% con los requerimientos planteados por los usuarios

## **Específicos**

- Agilizar procesos, para poder evitar colas de espera
- Establecer políticas de seguridad, para que la información que se almacene sea de carácter confiable
- Elaborar el *software* lo más sencillo y amigable posible para facilitar la operación del mismo

## **INTRODUCCIÓN**

El desarrollo de un proyecto de *software* comprende todas las tareas necesarias para administrar el recurso humano disponible, el tiempo establecido como propuesta de desarrollo y el un aprovechamiento máximo del conjunto de recursos de *hardware* y *software* existentes en una institución. Esta tarea involucra actividades de índole administrativo-informático, con el objeto de optimizar de forma correcta los recursos disponibles.

La forma de gestionar un proyecto está ejemplificada en este documento a través del desarrollo de un sistema de control académico, en donde ya existía un programa en funcionamiento, por lo que hubo resistencia al cambio de parte de los usuarios e información existente, lo cual llevó a una migración de datos. Si lo anteriormente expuesto es de su interés, lo invito a leer el siguiente documento.

## **1. MARCO CONCEPTUAL**

#### *1.1.* **Ciclo de vida para desarrollo de** *software*

La metodología del ciclo de vida para desarrollo de *software* (SDLC) es un conjunto de actividades que figuran entre las más comunes que los analistas, diseñadores y usuarios realizan para desarrollar e implantar un sistema de información.

El ciclo de vida para desarrollo de *software* puede variar en las etapas que se puedan contemplar. Entre las más aceptadas podemos encontrar las que se describen a continuación.

#### **1.1.1. Etapa de investigación preliminar**

En ella debe determinarse la definición del problema a resolver, los requerimientos del cliente, y elaborar un estudio de factibilidad que indique la viabilidad del proyecto, las más comunes a buscar son la operativa, la técnica, la económica, la legal y la de tiempo.

#### **1.1.2. Etapa de análisis**

Esta etapa representa la parte lógica de la creación del sistema. Es en ella donde se generan los diagramas que forman la lógica del sistema, es la continuación de la etapa anterior y ayuda a preparar las bases para el diseño. En este momento se puede ampliar la necesidad de los requerimientos.

#### **1.1.3. Etapa de diseño**

El diseño de un sistema de información produce los detalles que establecen la forma en que el sistema cumplirá con los requerimientos identificados durante la fase de análisis. Se deben identificar los reportes y demás salidas que debe producir el sistema. El diseño del sistema también indica los datos de entrada, aquellos que serán calculados y los que deben ser almacenados. Así mismo, se escriben con todo detalle los procedimientos de cálculo y los datos individuales.

#### **1.1.4. Etapa de construcción y documentación**

Tiene como función la creación de las aplicaciones en computadora, según lo solicitado o aceptado por el cliente, tomando en cuenta estimaciones para la creación de las mismas. En esta etapa también se realiza la documentación de los programas y se proporcione una explicación del cómo y por qué ciertos procedimientos se codifican en determinada forma. La documentación es esencial para probar el programa y llevar a cabo el mantenimiento una vez que la aplicación se encuentra instalada. Durante esta fase, el sistema se emplea de manera experimental para asegurarse de que el *software* no tenga fallas, es decir, que funcione de acuerdo con las especificaciones y en la forma en que los usuarios esperan que lo haga.

#### **1.1.5. Etapa de implementación**

La implementación es el proceso de verificar e instalar nuevo equipo, entrenar a los usuarios o capacitarlos, instalar la aplicación y construir todos los archivos de datos necesarios para utilizar el sistema completo.

2

#### **1.1.6. Etapa de retroalimentación**

Esta etapa es la última y ayuda a realizar nuevos cambios en el sistema, ya sea para corregir o adaptar, con el fin de perfeccionar el sistema.

#### **1.2. Diagrama jerarquía de funciones**

Por medio del diagrama se pueden agrupar de forma lógica las funciones del sistema, así como la descomposición de las funciones en forma jerárquica. Deben tomarse como funciones las soluciones o necesidades del sistema, de tal manera que estén acordes al mismo.

#### **1.3. Diagrama de flujo de datos**

El diagrama de flujo de datos DFD es una técnica gráfica que representa el flujo de la información y las transformaciones que se aplican a los datos al moverse desde la entrada hasta la salida.

El DFD es una herramienta gráfica que puede ser muy útil durante el análisis de requisitos del *software*. Sin embargo, el DFD puede confundirse con el diagrama de flujo. El DFD representa el flujo de la información sin representación explícita de la lógica de procesamiento.

#### **1.3.1. Pasos para desarrollar un DFD**

a) Realizar una lista de actividades y utilizarla para determinar los elementos del negocio.

- b) Crear un diagrama de contexto que muestre las entidades externas y los flujos de datos que entran y salen del sistema. No muestra ningún proceso detallado ni almacenamiento de datos.
- c) Trazar el diagrama de nivel cero, mostrando procesos pero manteniéndolos generales. En este nivel se muestran los almacenes de datos.
- d) Crear un diagrama hijo para cada uno de los procesos del diagrama cero.
- e) Revisar y buscar errores, asegurándose de que las etiquetas que se asignan a cada proceso y flujo de datos sean significativas.
- f) Realizar un diagrama de flujo de datos físicos mostrando qué procesos son automatizados y qué procesos son manuales.
- g) Aplicar el diagrama de descomposición de procesos.
- h) En el diagrama DDP se realiza una especificación con mayor detalle de los procesos encontrados en el DFD, de manera que estos queden aclarados y relacionados para que se pueda formar un solo diagrama que muestre todos los procesos que se involucran en el sistema.

#### **1.4. Bases de datos**

 Una base de datos es un conjunto de información de la cual se lleva control, perteneciente a una organización y que ha sido diseñada para satisfacer las necesidades de información de la misma. Además, cumple con las siguientes características: los datos están relacionados entre sí, se encuentran almacenados, ordenados o clasificados y la información puede ser modificada.

 Un banco de datos, utilizado dentro de un sistema de información, trae consigo varias ventajas en el manejo de la información, tales como: reducir la redundancia, evitar la inconsistencia en cierta medida, compartir información, restringir el acceso a las personas involucradas, mantener el uso de estándares y mantener la integridad. En una base de datos, además de estos, también se almacena su descripción.

#### **1.5. Modelo entidad relación**

El modelo entidad relación fue propuesto por el Dr. Peter Chen, en 1976. A pesar de que no puede considerarse como muy formal en el sentido matemático, es un modelo que la intuición acepta bastante bien, además de contar con una representación gráfica que facilita una visión global de lo que se modela. No es un modelo de estructura de datos. En este modelo la característica particular es que los objetos están relacionados y por medio de esas relaciones podemos llegar a formar un conjunto de información de una potencia mayor, evitando redundancia de información. Los componentes principales de este modelo se describen a continuación.

#### **1.5.1. Entidad**

Cualquier tipo de objeto o concepto sobre el que se recoge o se desea llevar control de la información: cosa, persona, concepto abstracto o suceso. Por ejemplo: autos, casas, empleados, clientes, empresas, oficios, diseños de productos, conciertos, excursiones, etc. Un nombre de entidad solo puede aparecer una vez en el esquema. Hay dos tipos de entidades: fuertes y débiles. Una entidad débil es una entidad cuya existencia depende de la existencia de otra entidad. Una entidad fuerte es una entidad que no es débil. Para nuestro caso, el nombre de las entidades se llevará en singular. Por ejemplo, para el sistema a desarrollar, una entidad sería estudiante.

Entidades independientes: Son aquellas entidades que pueden existir sin necesidad de la existencia de otras.

Entidades dependientes: Es una entidad cuya existencia depende de otra u otras entidades.

#### **1.5.2. Atributo (propiedad)**

Los atributos son características, propiedades o valores de las entidades y/o asociaciones que las describen en detalle. Pueden ser compuestos o simples; los atributos compuestos pueden ser, por ejemplo, la dirección, la cual este dividida en número de calle o avenida, número de casa, zona. En cambio, un atributo simple puede ser el municipio al que pertenece la dirección.

Atributo simple: Es un atributo que tiene un solo componente, que no se puede dividir en partes más pequeñas que tengan un significado propio.

Atributo compuesto: es un atributo con varios componentes, cada uno con un significado por sí mismo. Un grupo de atributos se representa mediante un atributo compuesto cuando tienen afinidad en cuanto a su significado, o en cuanto a su uso.

Los atributos pueden formar parte de:

Llave principal (primaria): Es la combinación de uno o más atributos que identifica de manera única a una entidad. Este conjunto de atributos pueden ser el resultado de escoger de varias llaves candidatas. Por ejemplo, si tenemos la entidad estudiante, la llave primaria sería Carné.

Llave foránea (Ajena): Es un atributo de la entidad B, que hace referencia la llave primaria de una entidad A, en donde la entidad A está relacionada con la enditad B.

#### **1.5.3. Relación (Interrelación)**

Es una correspondencia o asociación entre dos o más entidades. Cada relación tiene un nombre que describe su función.

Las entidades que están involucradas en una determinada relación se denominan entidades participantes. El número de participantes en una relación es lo que se denomina grado de la relación. Por lo tanto, una relación en la que participan dos entidades es una relación binaria; si son tres las entidades participantes, la relación es ternaria, etc.

Los tres casos de relaciones de mayor interés son:

- $\bullet$  Uno a uno (1:1)
- Uno a muchos (1:N)
- Muchos a muchos (N:N)

## **2. INVESTIGACIÓN PRELIMINAR**

## **2.1. Reseña histórica de la Escuela de Formación de Profesores de Enseñanza Media (EFPEM)**

La Escuela de Formación de Profesores de Enseñanza Media nace de un proyecto en el año de 1967, para fungir como la institución rectora de la formación de maestros de la educación media a nivel nacional.

En febrero de 1967, fue aprobado por el Consejo Superior Universitario, que esta escuela funcionara como una Unidad Académica de la Universidad de San Carlos, encargada de organizar y supervisar la formación de personal docente para el nivel de educación media en todo el país.

En noviembre del año 1968, por acuerdo de la Rectoría de la Universidad de San Carlos de Guatemala, se creó la Escuela de Formación de Profesores de Enseñanza Media (EFPEM), como una entidad académica ejecutora dependiente de la Facultad de Humanidades.

Después de varios años de gestión para lograr la separación de la Facultad de Humanidades, esta se da en julio de 1998, cuando el Honorable Consejo Superior Universitario otorga la separación definitiva.

Actualmente, la EFPEM ofrece las siguientes carreras:

A nivel profesorado de enseñanza media, las siguientes especialidades:

- Profesorado en Enseñanza Media en Física-Matemática
- Profesorado en Enseñanza Media en Química Biología
- Profesorado en Enseñanza Media en Lengua y Literatura
- Profesorado en Enseñanza Media en Ciencias Económicas **Contables**
- Profesorado en Enseñanza Media en Computación e Informática

A nivel licenciatura de la enseñanza, las siguientes especialidades:

- Especialidad en la enseñanza de Matemática y Física
- Especialidad en la enseñanza de Química y la Biología
- Especialidad en la enseñanza de Idioma Español
- Especialidad en la enseñanza de Ciencias Económicas Contables

#### **2.2. Propósito de la EFPEM**

- Formar profesores para las distintas materias y disciplinas del plan oficial de estudios de enseñanza media
- Formar profesionales en la enseñanza de las diferentes especialidades
- Realizar programas de profesionalización del magisterio que labora en la enseñanza media

#### **2.3. Descripción organizacional de la EFPEM**

La EFPEM se encuentra organizada en dos áreas, el área administrativa y el área docente.

El área administrativa se encarga de todo el personal administrativo de la institución. Los departamentos a cargo de esta institución son: Información, Tesorería, Audiovisuales.

El área docente se encarga de todo el personal docente de la institución. Esta área está separada por cátedras, teniendo cada una a su cargo un conjunto de catedráticos para impartir los cursos de la misma.

**Figura 1.** 

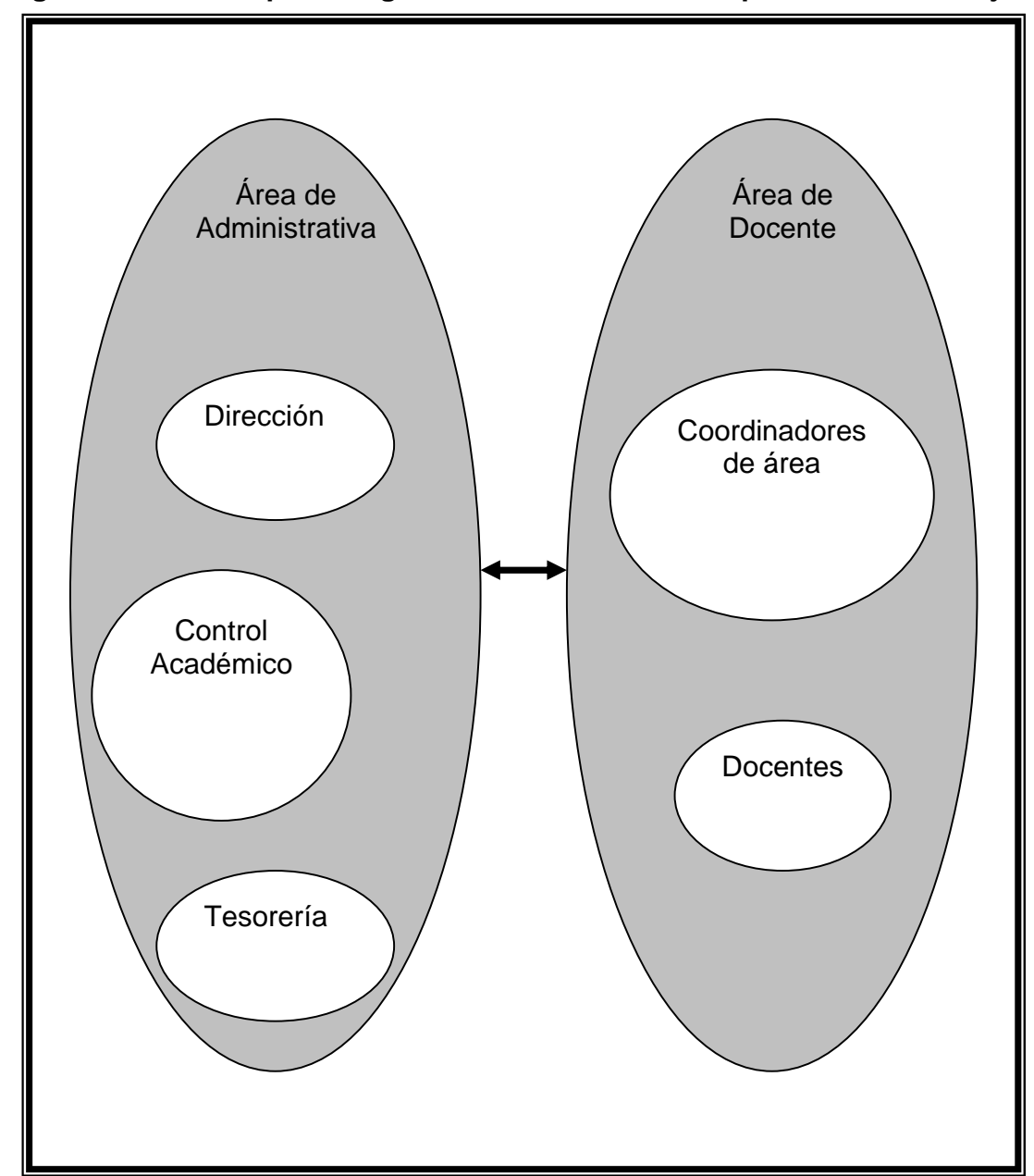

**Figura 2. Descripción organizacional de la EFPEM por áreas de trabajo** 

**Fuente: Elaboración propia** 

### **2.4. Diagrama Jerárquico del Control Académico de la EFPEM**

El diagrama jerárquico constituye la forma organizacional en que se encuentra dividida la EFPEM,

## **Figura 3. Diagrama jerárquico del Control Académico de la EFPEM-USAC**

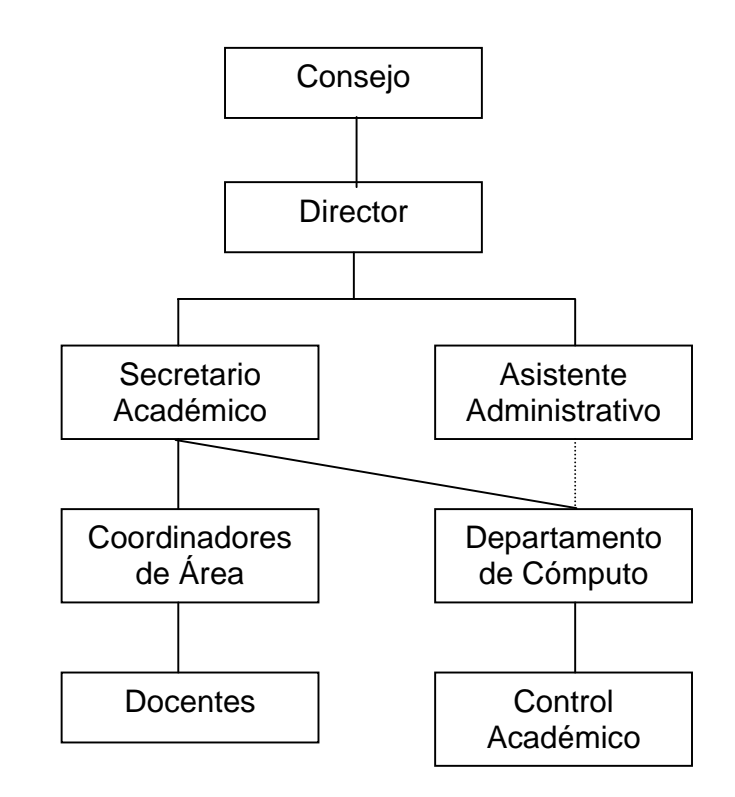

**Fuente: Elaboración propia** 

### **2.5. Descripción del sistema de control académico**

El Departamento de Control Académico es el encargado de la coordinación académica de la EFPEM.

La actividad más importante es la docencia-aprendizaje, la que cuenta con varias áreas de estudio, entre las que se puede hacer mención de:

- Área de formación general
- Área de formación especial
- Área de formación psicopedagógica
- Practica docente supervisada
- Examen de graduación

La EFPEM ofrece en su sede central 2 planes de estudio: sabatino y diario. El plan diario, que funciona de lunes a viernes de 16:00 a 20:00 horas, ofrece las siguientes carreras:

A nivel profesorado:

- Física Matemática
- Química Biología
- Informática y Computación
A nivel licenciatura:

- Especialidad en la enseñanza de la Matemática y Física
- Especialidad en la enseñanza de la Química y la Biología
- Especialidad en la enseñanza del Idioma Español
- Especialidad en la enseñanza de las Ciencias Económicas Contables.

El plan sabatino, que funciona los días sábados de 7:00 a 17:00 horas, ofrece las siguientes carreras:

A nivel profesorado:

- Física Matemática
- Química Biología
- Lengua y Literatura
- Económico Contable

Existen varias sedes departamentales a cargo de la Escuela, las que funcionan en plan sabatino e imparten el profesorado en la enseñanza de la Física y Matemática. Entre ellas se pueden citar:

- Cobán
- Quetzaltenango
- Escuintla

La duración de un profesorado es de 3 años. Para poder ingresar a la licenciatura es necesario haber cerrado el pensum u obtenido el título de profesorado en enseñanza media en la especialidad respectiva a la que se desea ingresar, teniendo cada licenciatura una duración de 2 años.

La práctica, que consiste en docencia supervisada en cada área de la especialidad, se realiza en el último año de la carrera. La zona para los cursos se contempla con 60 puntos máximo y un mínimo de 11 puntos para derecho a examen final, el cual asigna 40 puntos, no importando el nivel de la carrera (profesorado o licenciatura). Un curso en el profesorado se aprueba con 51 puntos mínimo y 100 máximo, y en la licenciatura se aprueba con 60 puntos mínimo y 100 puntos máximo. Algunos cursos de las especialidades son considerados como especiales debido a que no tienen una calificación cuantitativa sino cualitativa, es decir, su calificación será de aprobado en el caso de aprobar el curso o reprobado en el caso de reprobarlo. Entre estos cursos se pueden citar las prácticas y seminarios.

- **2.6. Descripción del actual sistema que opera en Control Académico de la EFPEM** 
	- Plataforma: DOS
	- Lenguaje de desarrollo: Fox Pro para DOS
	- Arquitectura: Máquina individual

# **Figura 4. Diseño entidad relación del** *software* **que funcionaba antes de la automatización en la EFPEM**

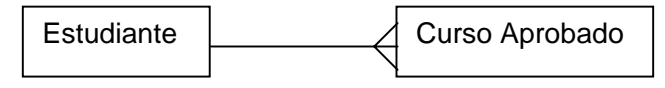

**Fuente: Elaboración propia** 

Aunque el *software* proporciona otras opciones, entre las que se puede mencionar el ingreso de cursos reprobados, estas no son utilizadas por los usuarios, debido a las deficiencias del mismo.

# **2.7. Deficiencias del actual sistema**

- No se puede realizar inscripción
- No se puede realizar asignación de cursos
- No existe chequeo de prerrequisitos
- El ingreso de notas es por estudiante y no por curso
- Lentitud de procesamiento
- Existe determinada carga de trabajo para cada computador, lo que conlleva a ser dependiente del usuario que opera el mismo, y no se puede trabajar en equipo
- No existe la asignación de retrasadas
- Existe redundancia en los datos
- Es violable (las claves de acceso se encuentran en una tabla, fácil de acceder)
- No existe registro de la zona de un curso cualquiera para un estudiante
- Es imposible saber quién realizó una operación
- No existe el proceso de electores
- No existe el proceso de temarios
- No se pueden manejar diferentes pensum de estudios
- Falta un control más rígido al momento del ingreso de las notas, ya que algunas notas sobrepasan el máximo de aprobación (por ejemplo, notas de 985, 650, etc.)

• Pérdida de registros

Actualmente la EFPEM no cuenta con un sistema computarizado que cumpla con todos los requerimientos para el manejo del control académico, ni con la capacidad suficiente para soportar la cantidad de información manejada por este.

A pesar de esfuerzos realizados en 1997 a favor de una modernización administrativa informática, no se logró llevar a cabo el propósito de la automatización, ya que fue desarrollado el *software* y debido a la falta de migración de datos y a una estructura de red que llenara los propósitos para los que fue desarrollado, nunca se implementó.

# **3. FASE DE ANÁLISIS**

### **3.1. Determinación de requerimientos**

Comprende las actividades involucradas en el estudio del sistema para conocer cómo trabaja y dónde es necesario efectuar mejoras dentro de la automatización de la EFPEM. Se destacan tres fases:

- Anticipación de requerimientos
- Investigación de requerimientos
- Especificación de requerimientos

# **Figura 5. Formas de determinar requerimientos en el proyecto automatización de la EFPEM**

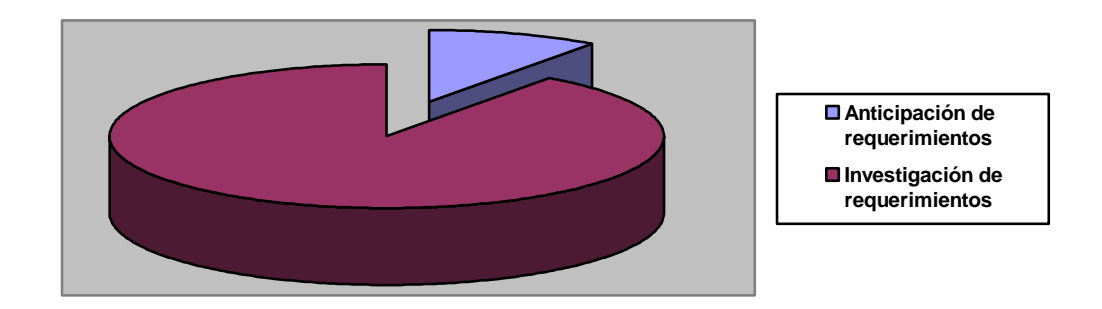

#### **Fuente: Elaboración propia**

#### **3.2. Anticipación de requerimientos**

Se entiende por Control Académico el control de las actividades concernientes a los expedientes de aprobación o pérdida de cursos, inscripciones, asignaciones, equivalencias y reconocimientos automáticos de un estudiante.

#### **3.3. Investigación de requerimientos**

Para poder brindar una descripción sobre las mejoras a implementar, se toman en cuenta diferentes métodos para captación de información, entre ellos:

- Entrevistas
- Cuestionarios
- Consulta a registros de datos
- Observación

# **3.3.1. Método de entrevistas**

Las entrevistas fueron efectuadas en los horarios de labores del personal, con un tiempo no mayor a 45 minutos por cada uno.

#### **3.3.2. Método de cuestionarios**

Fueron utilizados dos cuestionarios para la captación de información. El cuestionario 1 fue aplicado a los involucrados en al menos una tarea del control académico. El cuestionario 2 fue aplicado a los estudiantes que se acercaban a las ventanillas de Control Académico para realizar alguna operación.

#### **3.3.2.1. Cuestionario 1, aplicado al personal de Control Académico**

Universidad de San Carlos de Guatemala Escuela de Formación de Profesores de Enseñanza Media Estudio de Sistematización del Control Académico Cuestionario de Captación de Información Cuestionario 1

#### Instrucciones.

 Conteste de manera abierta, las interrogantes que se plantean a continuación. Extiéndase tanto como sea posible.

- 1. Le dedico mas tiempo, por ser un proceso largo y tedioso a:
- 2. Un sistema de información para Control Académico considero que debe contar con lo siguientes procesos y/o funciones
- 3. En lo personal un sistema de control académico me favorecerá en:
- 4. Actualmente utilizo diariamente para las siguientes tareas un tiempo de
- 5. Yo necesito urgentemente agilizar el o los procesos de:
- 6. ¿Qué se necesita más en su trabajo (precisión, rapidez, ambos, otro)?
- 7. El programa que actualmente utilizamos en Control Académico me ayuda en:
- 8. Con los cargos que tengo asignados, el programa existente no me ayuda en:
- 9. Yo deseo que el sistema de Control Académico me dé opciones para agilizar otras tareas extras como (listados, reportes etc.)

# **3.3.2.2. Cuestionario 2, aplicado a los estudiantes que se acercan a las ventanillas de Control Académico**

Universidad de San Carlos de Guatemala Escuela de Formación de Profesores de Enseñanza Media Cuestionario 2

Instrucciones.

 Conteste las siguientes preguntas, marcando una x sobre la letra de la opción que considere correcta y detalle una especificación donde se le solicite.

- 1. Operación Realizada
	- a. Consulta de Cursos Aprobados
	- b. Certificaciones
	- c. Equivalencia
	- d. Reconocimiento Automático
	- e. Otro, Especifique
- 2. El tiempo que tardó en ser atendido
	- a. Menos de 2 minutos
	- b. Entre 2 y 5 minutos
	- c. Más de 5 minutos
- 3. ¿Ha tenido problemas con las notas de los cursos que tiene aprobados?
	- a. Sí
	- b. No
- 4. En caso de haber contestado sí en la pregunta anterior, ¿qué tan frecuente ha sucedido?
	- a. 1 Vez
	- b. Entre 2 y 4 veces
	- c. Mas de 4 veces

#### **3.3.3. Método de consulta a registros de datos**

Consulta a los archivos físicos de las actas que registran las notas de aprobación o pérdida de un curso, encontrando los siguientes problemas:

- Pérdida de actas
- No existe numeración de actas
- Aparecen estudiantes en el acta que no pueden llevar el curso, por motivos de falta de prerrequisito
- En las actas de retrasada no hay continuidad de zona con respecto al acta final, es decir, a veces en el acta final aparece una zona y en las actas de retrasada aparece otra, que no coincide con la especificada anteriormente para un mismo estudiante
- En las actas de retrasada aparecen estudiantes que no aparecen en el acta final
- Las actas son archivadas por especialidad, lo que dificulta la búsqueda de un acta
- No hay registros de las equivalencias y reconocimientos automáticos aplicados a un estudiante

Consulta a la Base de Datos existente. Características de la Base de Datos:

- Visual Fox Pro para DOS
- Manejador de archivos no relacional

Encontrando los siguientes problemas:

- Duplicidad de información
- No hay privilegios de usuario para la Base de Datos, lo que conlleva no tener seguridad en la información almacenada
- Existen notas mayores a la nota máxima de aprobación
- La codificación almacenada a veces no coincide con la especificada en el pensum, es decir, por ejemplo, se deseaba almacenar el curso de Matemática 1, cuyo código era M1 y en su lugar fue colocado M-1
- La información está contenida en una máquina y no puede ser compartida

#### **3.3.4. Método de observación**

La observación se realizó durante 2 semanas, en las ventanillas de Control Académico.

Horarios de atención de las ventanillas

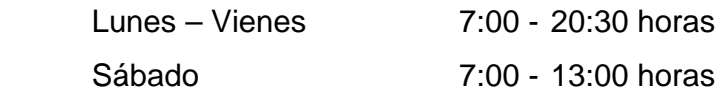

# **Figura 6. Cantidad promedio de estudiantes atendidos en las ventanillas de Control Académico**

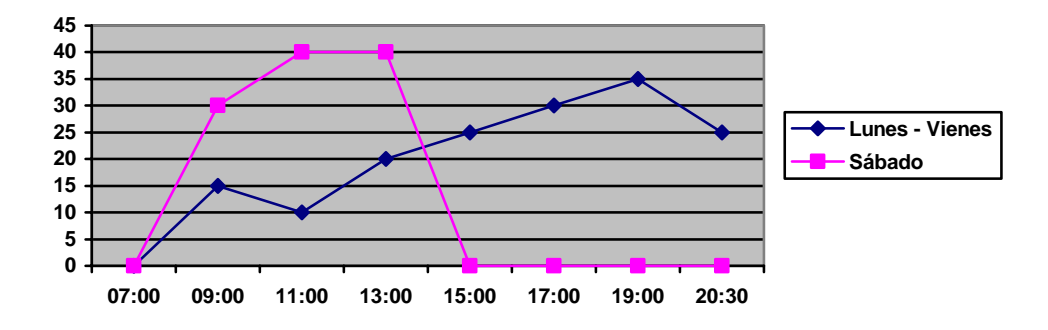

**Fuente: Elaboración propia** 

#### **3.4. Resultados obtenidos**

#### **3.4.1. Resultados cuestionario 1**

Al tabular los resultados del cuestionario aplicado al personal de control académico, cuya muestra fue de 6 personas, se obtuvieron los siguientes resultados.

Resultados relevantes obtenidos en la pregunta, "Le dedico más tiempo, por ser un proceso largo y tedioso a: "

> • Las tres personas coincidieron en respuesta: Depende de la fecha, por ejemplo, cuando existen elecciones, hay que depurar manualmente el padrón electoral, para dar de alta o baja como elector a un estudiante, tomando en cuenta los cursos que tiene aprobados, por lo que nos dedicamos exclusivamente a esa tarea. Pero frecuentemente la tarea que más nos lleva tiempo, es la emisión de certificaciones.

Resultados relevantes obtenidos en la pregunta, "Un sistema de información para Control Académico considero que debe contar con lo siguientes procesos y/o funciones"

- Generación del padrón electoral
- Historial completo del estudiante

• Una forma mas ágil de ingresar las notas aprobadas de los estudiantes

Resultados relevantes obtenidos en la pregunta, "En lo personal un sistema de control académico me favorecerá en:"

- Agilización de tiempo
- Seguridad en los datos que ingreso
- Control de las atribuciones de cada persona

Resultados relevantes obtenidos en la pregunta, "Actualmente utilizo diariamente para las siguientes tareas un tiempo de"

- Emisión de certificaciones 2.5 horas
- Chequeo de notas que no aparecen 3 horas
- Atención a consulta de notas 2.5 horas

Resultados relevantes obtenidos en la pregunta "¿Qué se necesita más en su trabajo (precisión, rapidez, ambos, otro)?"

• Todas las personas coincidieron en la respuesta "ambos"

Resultados obtenidos en la pregunta: "El programa que actualmente utilizamos en Control Académico me ayuda en:"

• Emisión de certificaciones

Resultados obtenidos en la pregunta: "Con los cargos que tengo asignados el programa existente no me ayuda en:"

- Elecciones
- El ingreso de notas, ya que hay que ingresar la nota estudiante por estudiante, tardando aproximadamente 2 minutos por el ingreso de cada nota.

Resultados obtenidos en la pregunta: "Yo deseo que el sistema de Control Académico me dé opciones para agilizar otras tareas extras como (listados, reportes etc.)

- Electores
- Información de inscripciones
- Información de operaciones realizadas por un usuario
- Generación de temarios
- Control de expediente de inicio a fin de un estudiante

### **3.4.2. Resultados cuestionario 2**

Al tabular los resultados del cuestionario aplicado a los estudiantes que realizaron operaciones durante las 2 semanas que se hizo la observación, cuya muestra fue de 1832 estudiantes, se obtuvieron los siguientes resultados

# **Figura 7. Operaciones que realizan los estudiantes en las ventanillas de Control Académico, pregunta 1, cuestionario 2**

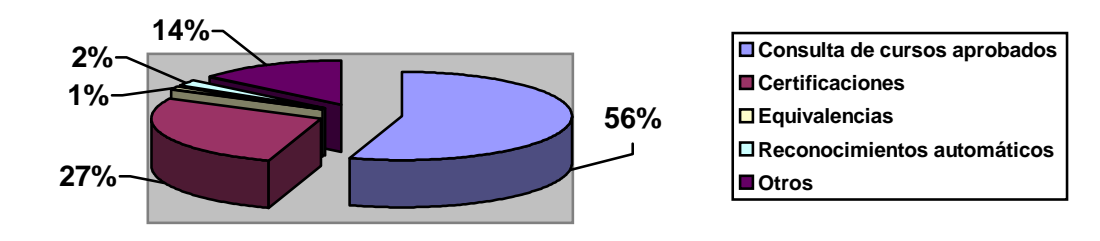

**Fuente: Elaboración propia** 

#### **Figura 8. Tiempo que tardó en ser atendido, pregunta 2, cuestionario 2.**

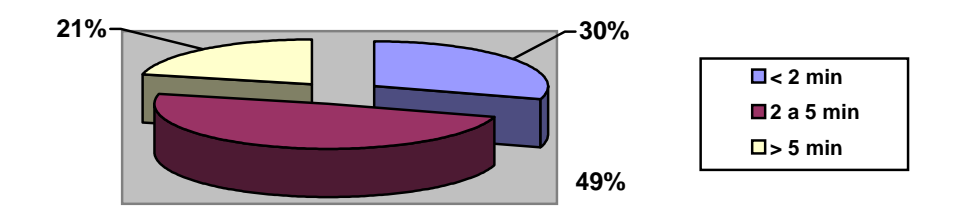

**Fuente: Elaboración propia** 

**Figura 9. ¿Ha tenido problemas con las notas de los cursos que tiene probados?** 

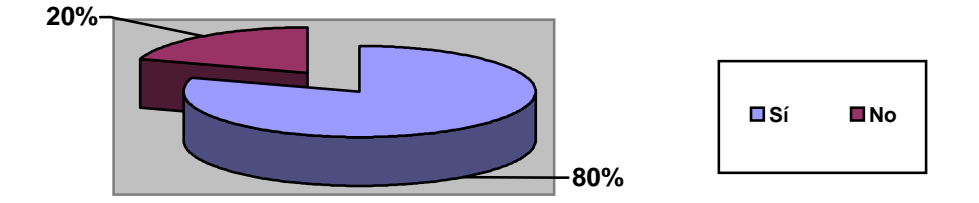

**Fuente: Elaboración propia** 

**Figura 10. En caso de haber contestado sí en la pregunta anterior, ¿qué tan frecuente ha sucedido?** 

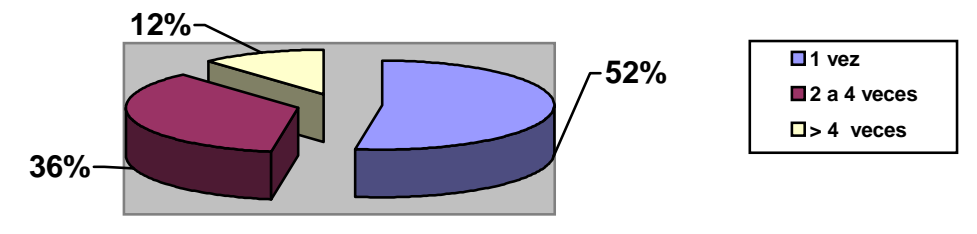

**Fuente: Elaboración propia** 

#### **3.5. Análisis de requerimientos**

De acuerdo a la revisión de registros, a las observaciones y a la información obtenida en el cuestionario 1, la cual, coincide con la información obtenida durante las entrevistas:

> • Existen procesos de control en el actual sistema, que no cumplen con los objetivos esperados

- El *software* actual con que cuenta Control Académico ya no cumple con las expectativas para las que fue creado
- Existen procesos manuales
- Grandes volúmenes de información están almacenados en archivos físicos

Observando los resultados obtenidos en el cuestionario 2, se pudo observar que el proceso más solicitado es la consulta de notas, lo que puede generar las colas en ventanilla, por el tiempo que tarda el estudiante en observar la pantalla y el tiempo que tarda la máquina en desplegar los datos.

#### **3.5.1. Requerimientos clave**

A continuación se presenta en groso modo los puntos de mayor relevancia sobre los cuales se obtuvo información

- La EFPEM cuenta con 3 sedes de estudio a nivel departamental y la sede central
- Cada una de las carreras cuenta con un pensum de estudio
- En los pensum, existen diferentes tipos de cursos, entre los que se pueden citar:
	- o Cursos comunes, cursos impartidos en más de una carrera
- o Cursos prerrequisito, por ejemplo, el curso X es prerrequisito del curso Y
- o Cursos equivalentes, son los cursos similares en las carreras, es decir, diferente nombre, pero con similar contenido; estos cursos son comúnmente utilizados por los estudiantes al solicitar un reconocimiento automático
- Se pueden efectuar equivalencias y reconocimientos de cursos
- Los horarios se componen tomando un curso del pensum y asignando: una sección, un plan, una especialidad, día, hora de inicio y hora final del periodo
- Para reconocer que un alumno ha cerrado debe tener un número específico de cursos aprobados según el pensum asignado

# **3.5.1.1. Procesos internos a desarrollar**

- Clasificación de la información en ciclos de estudio
- Proceso de asignación de cursos, en cualquier ciclo
- Numeración de actas, asignando un número formado de tres partes:

Primera parte: puede ser: 1, en caso de ser acta de fin de curso; 2, en caso de ser acta de primera retrasada, y 3, en caso de ser acta de segunda retrasada.

Segunda parte: Especifica el ciclo de estudio al que pertenece el acta. Dicho ciclo está dividido en dos números separados por una diagonal. El primero indica el ciclo al cual pertenece el acta. El segundo indica el año al que pertenece el ciclo; por ejemplo 1/2003 indica que es el primer semestre del año 2003; 4 / 2004, indica que es el primer curso de vacaciones del año 2004.

Tercera parte: Especifica un correlativo de sección, es decir, cada semestre cuando se ingresa un horario a cada curso–sección se le asigna un número correlativo.

De esta forma, un número de acta queda de la siguiente forma:

3 - 2 / 2003 - 75, lo que indica que es un acta de segunda retrasada, del segundo semestre del año 2003, y es la sección 75, que pertenece a un curso de un profesorado, asignado a un horario, por ejemplo, Matemática 1, de Física Matemática Vespertina Sede Central, sección A, impartida en salón 10 de 14:00 a 15:00 horas.

- Reconocimientos automáticos, partiendo de la autorización del secretario académico
- Verificar si x alumno cumple con determinada cantidad de cursos (por ejemplo, caso de alumnos electores).
- Ingreso de notas por curso, no por estudiante
- Impresión de temarios según carrera
- Verificar si un alumno cualquiera está inscrito
- Inscripción de alumnos
- Correlativo en las actas de ingreso de notas

# **3.5.1.2. Reportes a impresora**

- Boleta de asignación de cursos
- Listado de cursos aprobados
- Resultado de notas finales y de retrasadas
- Listado de electores
- Horarios de cursos
- Horarios de catedráticos
- Listado de cursos que aún no se han aprobado
- Constancia de cierre
- Pensum por carrera
- Temarios para examen especial de graduación

# **3.5.1.3. Consultas**

# **Estudiantes**

- Información general
- Cursos aprobados (listado y/o cantidad)
- Cursos faltantes para cierre de pensum
- Cursos asignados en cierto ciclo
- Informe de notas
- Carrera asignada

# **Catedráticos**

- Información general
- Cursos asignados

# **Notas**

- Por curso
- Por estudiante
- Por catedrático

# **Cursos**

- Horario de curso
- Personal asignado al curso
- Prerrequisito del curso
- Información general
- Secciones asociadas al curso

#### Secciones departamentales

- Secciones departamentales existentes
- Carreras impartidas en una sección departamental
- Catedrático asociado a un curso
- Cursos impartidos en un ciclo

# Carreras

- Información general
- Coordinador ~ Director de Cátedra
- Secciones departamentales en las que existe una carrera
- Pensum de estudios de la carrera dependiendo el plan
- Cursos específicos de la carrera

#### **3.5.1.4. Requerimientos observados en el cuestionario 2**

En los resultados del cuestionario aplicado a los estudiantes, se puede observar que tienen un gran interés por consultar sus notas, lo que lleva mucha afluencia a Control Académico.

Como solución a las colas para consultar cursos aprobados, se propone un módulo de consulta externa, situado en un lugar estratégico, para uso de los estudiantes. Y observando la afluencia al mismo, en futuras ocasiones considerar si es necesaria la implementación de módulos adicionales.

Además, la consulta de notas y algunas operaciones podrán realizarse en una intranet, entre Control Académico y el laboratorio de computación, que tiene, aproximadamente 50 computadoras para uso de los estudiantes.

De esta forma se eliminarían las colas, producto de operaciones básicas que pueden realizar los estudiantes sin supervisión.

# **3.6. Solución planteada como respuesta a las deficiencias del actual sistema de información**

# Estrategia:

- Creación de un nuevo *software*, cuya función será administrar todas las actividades relacionadas con el control académico de la EFPEM, que sea rápido, preciso y seguro
- Elaborar el *software* lo más amigable posible, para que el usuario cuente con un ambiente agradable y, ante todo, funcional
- Colocar módulos de consulta de estudiantes sin necesidad de que exista supervisión por parte del personal de la EFPEM y habilitación de una intranet entre el laboratorio de computación de y Control Académico
- Un *software* que permita:
	- o Conservar la información existente en el sistema actual
	- o Compartir información con los estudiantes sin que puedan modificar datos
	- o Controlar el acceso y operación de todos los procesos elaborados
	- o Tener gran volumen de información almacenada
	- o Obtener información inmediata y confiable

# **4. FASE DE DISEÑO**

Con base en los requerimientos planteados anteriormente, se presenta a continuación el diseño entidad relación que cubre dichas necesidades.

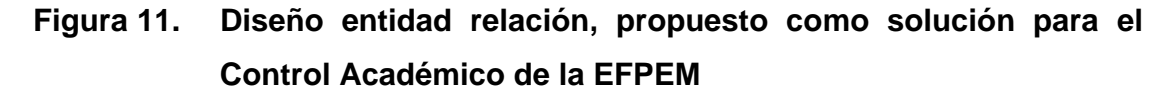

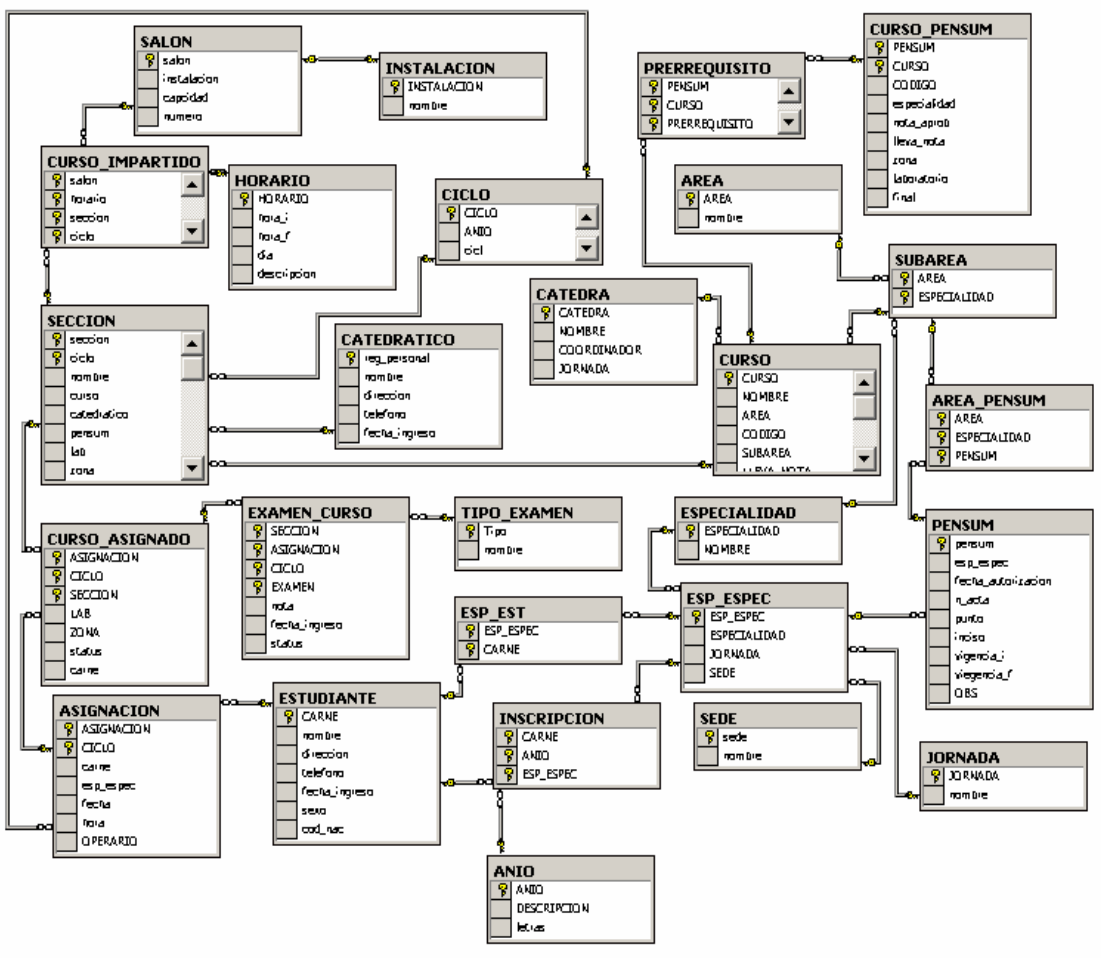

**Fuente: Elaboración propia** 

#### **4.1. Descripción de las entidades contenidas en el diseño de la Figura 10**

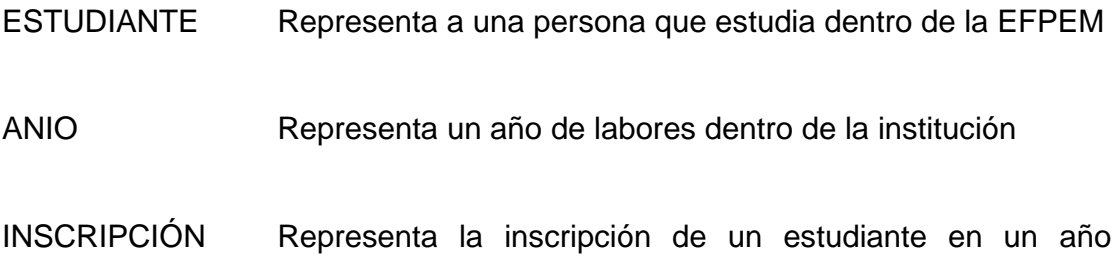

ESPECIALIDAD Representa una especialidad impartida dentro de la EFPEM

escolar

- JORNADA Representa una jornada en la cual se imparten cursos dentro de la EFPEM
- SEDE Representa una sede de estudios a cargo de la EFPEM
- ESP\_EST Representa el registro de un estudiante cursando una especialidad
- ESP\_ESPEC Representa una especialidad específica, es decir, una especialidad impartida en una jornada y una sede establecidas
- CURSO Representa un curso impartido en una especialidad

PRERREQUISITO Representa un curso prerrequisito para un curso determinado

PENSUM Representa un pensum dentro de una especialidad

- CURSO\_PENSUM Representa un curso con control individual de nota de aprobación que pertenece a un pensum
- CICLO Representa un ciclo de estudios dentro de un año escolar
- CATEDRÁTICO Representa a una persona que imparte un curso
- SECCIÓN Representa un sección impartida en un ciclo, la cual se encuentra conformada por un curso de un pensum y un catedrático para impartirla
- INSTALACIÓN Representa un edificio en la cual se pueden impartir cursos
- SALÓN Representa un lugar, dentro de un edificio, en el cual puede ser impartido un curso
- HORARIO Representa la hora de inicio y la hora de finalización de un periodo de clase de un curso
- CURSO\_IMPARTIDO Representa el detalle de la forma en la que se imparte un curso, es decir, en qué salón, de qué edificio y en qué horario.
- ASIGNACIÓN Representa una asignación de cursos por parte de un estudiante en un ciclo de estudios
- CURSO\_ASIGNADO Representa un curso asignado por un estudiante, en un ciclo de estudios, así como la nota de zona y laboratorio que obtuvo al cursar el mismo
- TIPO\_EXAMEN Representa un tipo de examen que puede realizarse a un curso (Por ejemplo, examen final, primera recuperación, etc)
- EXAMEN\_CURSO Representa la nota obtenida por un estudiante al someterse a un examen para un curso asignado

#### **4.2. Metodología de desarrollo**

La metodología de desarrollo a utilizar es la metodología con prototipos incrementales, que consiste en elaborar una versión robusta del *software* en cuestión, y si esta cumple con los requerimientos de los usuarios, se procede a mejorarla, hasta que se convierte en el *software* requerido.

# **4.3. Requisitos de** *hardware* **y** *software* **para el funcionamiento del**  *software*

#### **4.3.1. Hardware**

#### **4.3.1.1. Servidor**

• Servidor SO 6023P8B *Dual Xeon*, Ultra 320SCSI Memoria DDR 1 Gb DDR ECC Procesador Intel *Xeon* 2Ghz o superior con 512 *caché* Disco duro de 36 GB 10,000 RPM *SCSI* 80 pines Monitor de 17" Super VGA *Floppy* de 3.5" de 1.44 *Mb* Grabadora de *CDs* Tarjeta de red 10/100

# **4.3.1.2. Estación de trabajo**

• Estación de trabajo

Procesador Celeron de 1 Ghz. O superior con 256 *caché* Memoria *Ram* de 128 *Mb* Monitor de 15" Super VGA *Floppy* de 3.5" de 1.44 *Mb CD Rom* de 52X Disco duro de 20 *GB* Tarjeta de red 10/100

# **4.3.1.3. Impresoras**

- Impresora
	- o Matricial: Epson FX 1170

# **4.3.1.4. Estructura de red**

- Todas las terminales y el servidor deberán contar con tarjetas de red 10/100, un cableado estructurado UTP, Categoría 5 y conectores RJ-45
- *Switch* de 16 puertos 10/100 base T o superior

# **4.3.2. Software**

# **4.3.2.1. Licenciamiento requerido**

- *Visual Studio* 6.0
- Windows 2000 *Server* (para el servidor)
- Windows 9x (para las estaciones de trabajo)
- SQL Server 2000

# **4.3.2.2. Licenciamiento existente**

- *Visual Studio* 6.0
- Windows 2000 *Server*
- Windows Me (Estaciones de trabajo)

# **5. MANUAL TÉCNICO**

#### **5.1. Detalles de la aplicación**

 La aplicación está desarrollada en *Visual Basic* versión 6.0, utilizando como conexión RDO (*remote data object*) y está diseñada para ser independiente del manejador de base de datos; sin embargo, fue implementado SQL *Server*.

 La arquitectura probada para el buen desenvolvimiento de la misma, es la arquitectura de 3 capas, la cual consiste en un servidor de datos, uno de aplicaciones, y la terminal del usuario.

#### **5.2. Instalación del programa**

Existe un servidor de datos, un servidor de aplicaciones y la máquina del usuario. Pasos a seguir en la instalación:

- 1. En el servidor de datos, equipo descrito en la sección de diseño, instale SQL Server
- 2. Ejecute el archivo *script* de la base de datos
- 3. Designe un equipo como servidor de aplicaciones
- 4. Instale el programa en el servidor de aplicaciones, haciendo doble clic sobre el icono setup.exe, que se encuentra en el lugar en donde están almacenados los archivos de instalación y siga las instrucciones del asistente

5. En cada máquina en donde se usará el programa, elabore un ODBC, hacia el servidor de datos.

Pasos para crear un ODBC

- a. Ingrese al Panel de Control de Windows
	- i. Si utiliza una versión basada en tecnología NT, escoja la opción "herramientas administrativas", y luego la opción de ODBC *Data Sources* (32bit)
	- ii. Si utiliza cualquier versión de Windows estándar, únicamente escoja la opción de ODBC *Data Sources* (32bit)
- b. Escoja la pestaña de DSN de Sistema, en el cuadro "orígenes de datos de usuario", y se despliega un listado de ODBC's existentes con sus respectivos controladores. Presione el botón "agregar", para agregar el nuevo ODBC, que servirá como enlace entre la aplicación y la base de datos
- c. Seleccione el controlador para su plataforma. En este caso se trata de controlador para SQL *Server*. Luego, presione el botón finalizar
- d. Luego especifique el nombre del ODBC, el cual debe ser Siscontrol, y especifique que se desea conectar con el nombre o la dirección IP, del servidor de datos
- e. Siga las instrucciones del asistente para terminar de configurar el ODBC
- f. Al finalizar, utilice la opción de "test" para comprobar que funciona correctamente. En caso de mostrar algún error, repita nuevamente todos los pasos

6. En cada máquina en donde se usará el programa, elabore un acceso directo hacia el archivo Siscontrol.exe, que se encuentra en el servidor de aplicaciones.

#### **5.3. Copias de seguridad y recuperación**

Es recomendable que, como administrador del sistema, planifique una agenda de copias de seguridad, con el objeto de resguardar la información almacenada, elaborarlas en medios de almacenamiento terciarios, para que sean independientes del servidor de datos. Podrá realizarlas dentro del programa o bien desde el manejador de datos.

Para realizar la copia de seguridad dentro del programa, basta con que seleccione la opción "*Back-up*", y especifique el nombre del archivo con la ruta de acceso en donde se desea almacenar.

Desde el manejador SQL Server usted puede planificar la agenda, de manera que la copia de seguridad se realice de forma automática en periodos de tiempo de ocio del sistema, por ejemplo, la noche, pero requiere un tipo de usuario con conocimientos sobre el manejador especificado.

La restauración de un *back-up*, se realiza cuando la información contenida en el servidor de datos se pierde de manera total o parcial. La forma de realización es ingresando al manejador y restaurando completamente la base de datos. Esta opción requiere que el usuario tenga conocimientos sobre el manejador.

#### **5.4. Seguridad**

Los perfiles de acceso son conjuntos de agrupamiento de usuarios a los que se les puede conceder o quitar, parcial o totalmente, los permisos sobre las diferentes opciones de una pantalla del programa, con el objeto de asegurar que los usuarios están autorizados para llevar a cabo lo operaciones tratan de realizar.

Existe una tabla en la base de datos, llamada bitácora, la cual lleva el registro de todas las operaciones realizadas. El registro consiste en: usuario, aplicación afectada, operación realizada, fecha y hora de realización, si se realizó o se negó el permiso, y observaciones, las cuales permiten ampliar la información.

Además, el registro contiene un valor correlativo, el que no permite ser modificado.
## **6. MANUAL DE USUARIO**

## **6.1. Forma de ingresar al programa**

 Para poder ingresar al programa, ingrese al menú inicio, luego al menú programas, escoja la opción Programas EFPEM y haga clic sobre la palabra SisControl. Posteriormente, podrá ver la pantalla de bienvenida por 3 segundos, para luego solicitarle que se autentique, es decir, que ingrese su nombre de usuario, su clave de acceso y presione la tecla *enter*. Cada persona que ingresa, deberá tener asignado un nombre de usuario y una contraseña, con el objeto de supervisar las tareas realizadas por cada operador.

## **Figura 12. Pantalla de autenticación de usuario**

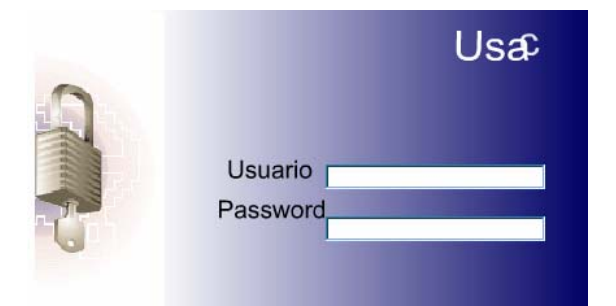

**Fuente: Elaboración propia** 

Luego de autenticarse con su nombre de usuario y contraseña, se presenta una pantalla, la cual conoceremos a lo largo de este documento como "menú principal". Nótese que en el centro aparece una figura, y debajo de esta, una frase. Dicha figura y frase cambiarán diariamente, con el objeto de motivar al usuario. En la parte superior del menú principal tiene las opciones del sistema, las cuales podrán estar activas o desactivas, dependiendo del perfil de acceso al que fue asignada su cuenta. El perfil de acceso está determinado por la persona que crea una cuenta de usuario. Para más información sobre este tema, ver la sección de cuentas de usuario y perfiles de acceso.

### **6.2. Descripción de las opciones del programa**

## **6.2.1. Sedes**

Registro de sedes de estudio

#### **6.2.2. Jornadas**

Jornadas de estudio, tanto para las sedes departamentales como para la sede central

#### **6.2.3. Cátedras**

Diferentes cátedras, así como control de los directores con las que cuenta la EFPEM

#### **6.2.4. Especialidades**

En esta opción el usuario podrá ser capaz de crear nuevas especialidades, para una sede de estudios en una jornada específica.

## **6.2.5. Áreas y subáreas**

Tome en cuenta que actualmente existen 5 áreas para cada especialidad: área de conocimientos psicopedagógicos, área cultura general, área específica de la especialidad, área de práctica y área de seminario. Dentro de cada una de ellas se clasifican posibles subáreas de especialidad a las que pueden ser aplicadas, y dentro cada subárea los cursos que están a cargo de la misma.

#### **6.2.6. Instalaciones y salones**

Registro de todas los edificios y salones de cada uno, con los que cuenta la EFPEM.

## **6.2.7. Pensum de estudios**

En cada especialidad pueden existir uno o más pensum de estudios, en donde se definen qué cursos de la especialidad están involucrados, los prerrequisitos de cada uno y la nota de aprobación.

### **6.2.8. Horarios**

Antes de ingresar los horarios deberá seleccionarse un ciclo de estudios para trabajar. Los horarios consisten en ingresar las diferentes secciones de cursos que se imparten en un semestre. Una sección está constituida por el curso de una especialidad, asignado a un catedrático, impartido en un salón de una instalación, en los horarios establecidos.

### **6.2.9. Usuarios**

Cada operador del sistema deberá tener una cuenta de usuario, la cual consta de un nombre de usuario y una contraseña. Dicha cuenta responsabilizará al usuario por las acciones que realice. Cada cuenta de usuario pertenece a un grupo de usuarios, llamado perfil, teniendo todas las cuentas asignadas a un perfil los mismos permisos de acceso. Desde esta opción podrá ingresar o modificar los diferentes perfiles de acceso.

## **6.2.10. Asignación de cursos**

El proceso de asignación consiste en que el estudiante declare los cursos que está llevando. Al momento del ingreso se realizan 2 verificaciones que consisten en: traslape de cursos y falta de prerrequisitos. Si no existe problema, el curso puede ser asignado y se emite una boleta como constancia para el estudiante.

## **6.2.11. Ingreso de notas**

El ingreso de notas se toma en cuenta a partir del número de acta. Se podrán ingresar únicamente las notas de los estudiantes que pasaron por el proceso de asignación de cursos.

## **6.2.12. Expediente de cursos**

En esta opción el operador podrá consultar el expediente de cursos de una especialidad cursada por un estudiante, pudiendo emitir desde aquí la certificación respectiva. Los cursos son clasificados en 3 grupos: cursos aprobados, el listado de cursos aprobados, con detalle de nombre del curso, nota y la fecha de aprobación; cursos reprobados, el listado de cursos reprobados, con detalle de nombre del curso, zona, nota de examen y fecha de reprobado; otros cursos, en donde se detallan los cursos de equivalencias y reconocimientos automáticos.

Además, en esta opción se podrá utilizar el cuadro "mensajería interna", para cuando un usuario solicite enviar información a un estudiante. Esta opción es la expuesta a los estudiantes en el módulo de consulta externa. Cuando un estudiante consulta sus datos, esta consulta es registrada, como un medidor estadístico del uso del módulo.

## **6.2.13. Impresión de actas**

Partiendo del ingreso de horarios y la asignación de cursos de un estudiante, se procederá a emitir las actas respectivas, pudiendo emitir actas de fin de curso, primera retrasada y segunda retrasada.

## **6.2.14. Examen privado**

Se parte de un temario, que es un listado aleatorio entre un conjunto de temas, de cada área de la especialidad. Esta opción permite las siguientes operaciones

- Crear un temario: Verifica si el estudiante en cuestión cumple con los requisitos, es decir, si ya cerró pensum y si no tiene moras en la biblioteca de EFPEM. En caso de cumplir con los requisitos, se procede a generar el temario y mostrarlo en pantalla para poderlo imprimir, quedando asociado el mismo al estudiante y no pudiendo generar otro hasta que se registra la nota de examen.
- Reimpresión de temario: Permite sacar otra impresión del temario asociado a un estudiante, siempre y cuando la fecha de examen no haya pasado.
- Registrar la nota de un examen: La nota puede se de 2A, 3A, en cuyos casos se considera como aprobado, o bien, perder por decisión de la terna examinadora, o por no haberse presentado al examen.

## **6.3. Utilización de pantallas**

Para poder ingresar a una de las opciones que presenta el menú principal, basta con que se posesione con el puntero del *mouse* sobre ella, y presione un clic, para que luego ella despliegue las subopciones en caso de tenerlas o ingresar a la pantalla respectiva de la opción.

Existen 2 tipos de pantallas, las pantallas generales y las pantallas especiales. Cada botón que aparece en una pantalla tiene una descripción de la función que realiza. Para observar esta descripción, basta con que posicione el puntero del *mouse* sobre el botón, espere 1 segundo a la par del mismo, y la podrá visualizar.

#### **6.3.1. Pantallas generales**

Son utilizadas para el ingreso, consulta, modificación o eliminación de información de carácter general, es decir, datos elementales para el funcionamiento del programa. Entre ellas figuran las siguientes opciones:

- Ciclos de estudio
- Sedes de estudio
- Jornadas de estudio
- **Especialidades**
- Instalaciones y salones
- Cátedras
- Áreas y subáreas
- Pensum de estudios
- Horarios
- Temarios
- Usuarios

## **Figura 13. Descripción de los botones de las pantallas generales**

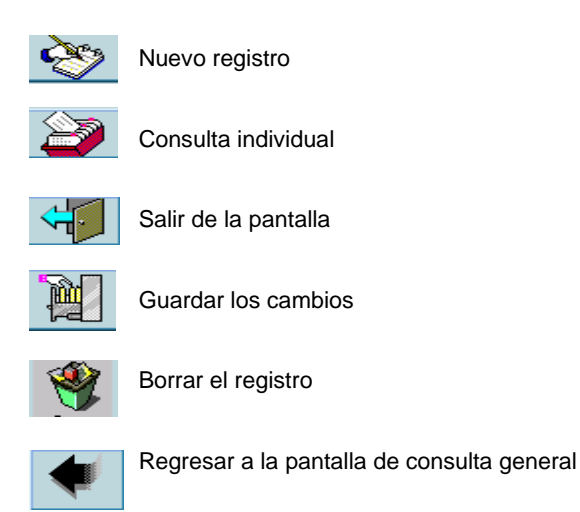

## **Fuente: Elaboración propia**

## **6.3.1.1. Consulta general de datos**

Para consultar los datos respectivos a la opción elegida, basta con que ingrese a la pantalla y podrá visualizarlos sin ejecutar ninguna operación.

## **Figura 14. Pantalla general, consulta de datos**

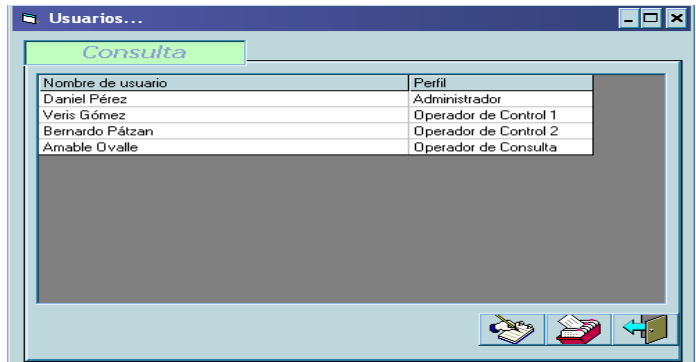

**Fuente: Elaboración propia** 

## **6.3.1.2. Consulta individual de datos**

Para la consulta detallada o individual de datos, basta con que ingrese a la pantalla de la opción respectiva, y luego presione el botón de consulta individual o bien haga doble clic sobre el reglón en donde aparece la información del registro deseado, para poder llegar a la pantalla de ingreso–modificación, y aparecerá la información de forma detallada.

## **Figura 15. Pantalla de consulta detallada de información**

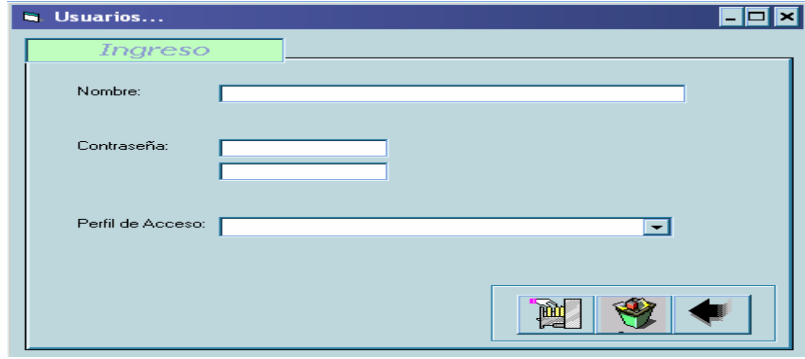

**Fuente: Elaboración propia** 

### **6.3.1.3. Ingreso de datos**

Para el ingreso de datos, basta con que ingrese a la pantalla de la opción respectiva, y luego presione el botón de nuevo registro, para poder llegar a la pantalla de ingreso–modificación, en donde se deberán llenar los cuadros en blanco, con la información que desee ingresar, presionando el botón "guardar los cambios", para poder almacenar el registro. Posteriormente, se verá un mensaje informando que el registro fue almacenado satisfactoriamente y se regresará después a la pantalla de consulta general, en donde la información recién ingresada ya aparecerá.

### **6.3.1.4. Modificación de datos**

Para la modificación de datos, basta con que ingrese a la pantalla de la opción respectiva, y luego presione el botón de "consulta individual" o bien haga doble clic sobre el reglón en donde aparece la información del registro a modificar. Para poder llegar a la pantalla de ingreso–modificación, apareciendo la información de forma detallada, modifique los datos que desee y presione el botón guardar los cambios, para poder almacenar el registro.

Posteriormente, se verá un mensaje informando que el registro fue almacenado satisfactoriamente y se regresará después a la pantalla de consulta general, en donde los cambios hechos ya aparecerán.

### **6.3.1.5. Eliminación de datos**

Para la eliminación de datos, basta con que ingrese a la pantalla de la opción respectiva, y luego presione el botón de consulta individual o bien haga doble clic sobre el reglón en donde aparece la información del registro a eliminar. Para poder llegar a la pantalla de ingreso–modificación, apareciendo la información de forma detallada, se debe presionar el botón "borrar registro" y se observará un mensaje de confirmación de la eliminación; se deberá contestar sí o no, dependiendo del caso. En caso de contestar sí, se verá un mensaje informando que el registro fue eliminado satisfactoriamente, y regresará después a la pantalla de consulta general, en donde la información eliminada ya no aparecerá. En caso de contestar no, el programa esperará que se realice otra operación con el registro o simplemente regrese a la pantalla de consulta general, presionando el botón de regresar.

## **6.3.2. Pantallas especiales**

Estas pantallas son propias del procedimiento, es decir, que no pueden generalizarse, debido a la naturaleza del proceso.

#### **6.3.2.1. Ingreso de notas**

1. Especifique el número de acta, en los cuadros respectivos, y presione el botón de "continuar". En la parte inferior de la pantalla observará la descripción del acta respectiva.

- 2. Corrobore la descripción del acta mostrada con la impresa en el papel. Cualquier problema infórmelo al administrador del sistema.
- 3. Coloque la ponderación del curso, es decir, la forma de ponderación que se le dio al laboratorio, a la zona y al examen final.
- 4. Para poder ingresar la nota de un estudiante, haga clic en el renglón del mismo y aparecerá su nombre en la parte de abajo, debiendo ingresar las notas en los cuadros respectivos, presionado la tecla "*enter*" después de ingresar. Luego de ingresada la nota del examen final podrá ver a la par de la misma la nota final. Luego presione la tecla "*enter*" o haga clic sobre el botón de grabar y listo, la nota fue grabada en el sistema. Repita el paso 4 con cada uno de los estudiantes hasta finalizar el ingreso de las notas.

## **Figura 16. Proceso de ingreso de notas**

Ingreso del número de acta

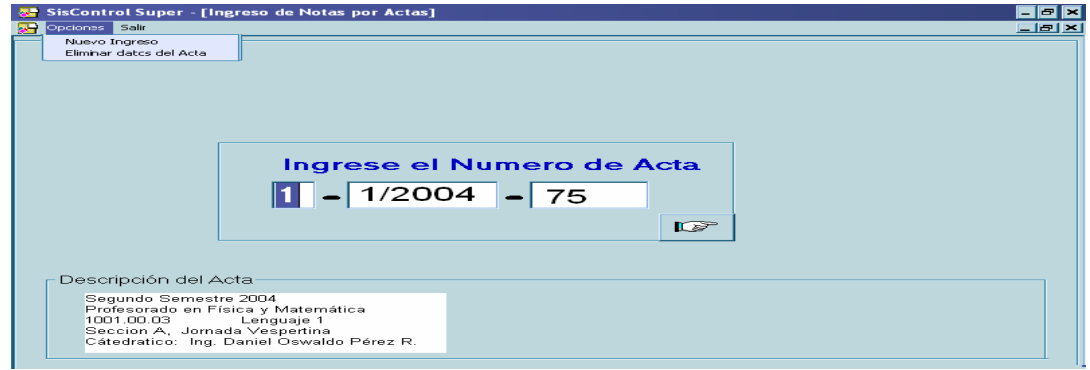

Ponderación del curso

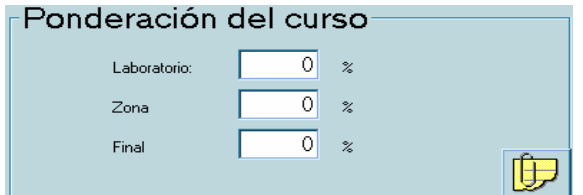

## Ingreso de notas

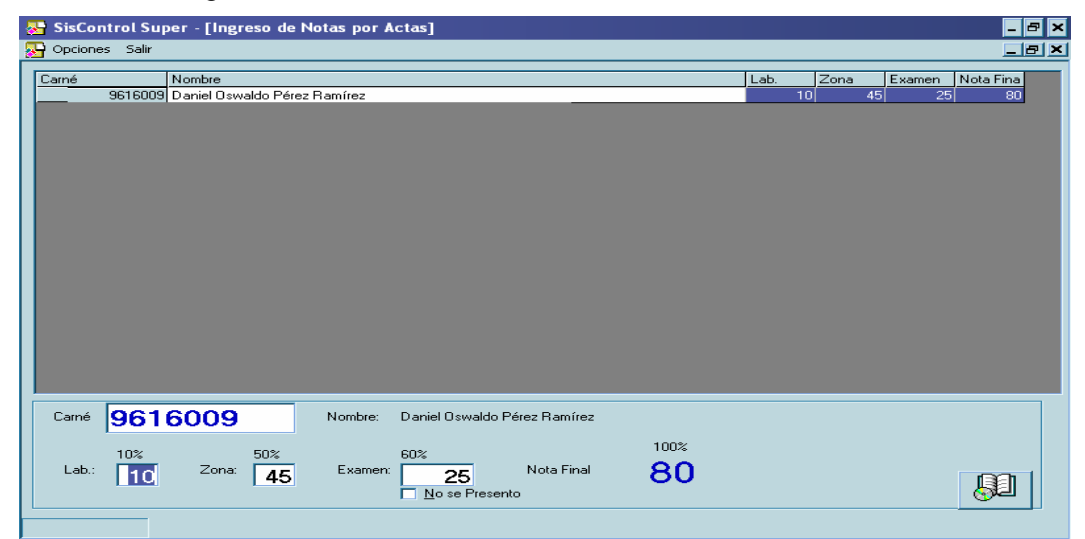

**Fuente: Elaboración propia** 

## **6.3.3. Mensajería interna**

En este proceso podrá enviar mensajes a otros operarios del sistema o a estudiantes.

#### **6.3.3.1. Forma de ver los mensajes**

Los estudiantes podrán ver los mensajes enviados a su casillero, al momento de consultar sus cursos en el módulo de consulta externa o bien al acercarse a la ventanilla de control académico y pedir una certificación, en cuyo caso el que recibirá el mensaje será el operador y este tendrá que dar el aviso respectivo.

### **6.3.3.2. Redactar un mensaje**

- 1. Ingresar a la opción de mensajería en el menú principal
- 2. Especificar para quién va dirigido el mensaje; puede estar dirigido a todos los estudiantes, a todos los operadores, a un estudiante específico; se deberá especificar el número de carné, o bien a un operador específico, en cuyo caso se tendrá que seleccionar el nombre del operador
- 3. Escribir la fecha de inicio y finalización del mensaje
- 4. Escribir el mensaje
- 5. Pulsar el botón de "enviar mensaje", y listo

El mensaje es enviado a la persona o personas deseadas, informándoles quién es el remitente.

## **Figura 17. Mensajería interna del sistema**

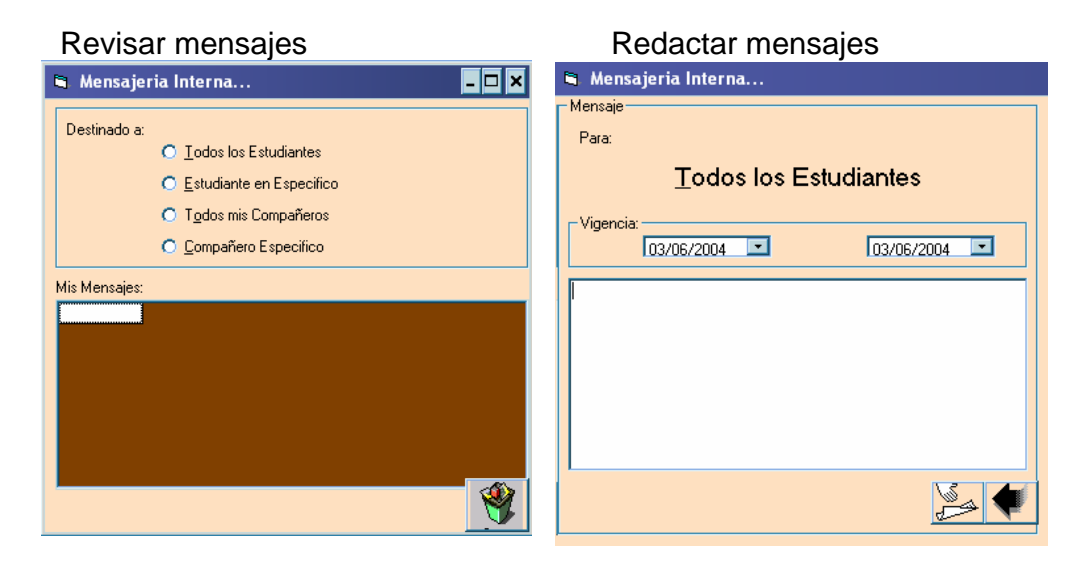

**Fuente: Elaboración propia** 

## **6.3.4. Ingreso de recibos de retrasada**

Podrá asignar a un estudiante para un examen de retrasada siempre y cuando haya pagado el importe respectivo y, además, haya pasado por el proceso de asignación correspondiente.

Para ingresar el recibo siga los siguientes pasos:

- 1. Escriba el numero de carné
- 2. Abajo del mismo podrá visualizar el nombre del estudiante
- 3. Especifique el pago que realiza, primera o segunda retrasada
- 4. Posesione sobre el curso y haga clic sobre el mismo o presione la tecla asterisco; para guardar, presione el signo más o bien haga clic en la opción "guardar"
- 5. Repita el paso 4 con todos los cursos que aparezcan en el recibo del estudiante

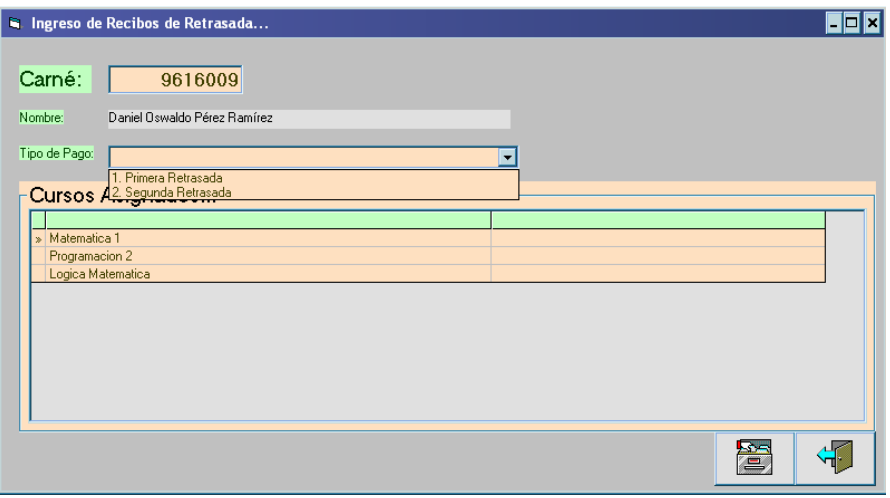

## **Figura 18. Ingreso de recibos de retrasada**

## **Fuente: Elaboración propia**

**6.3.5. Emisión de certificaciones y consulta al expediente de cursos**  Para poder consultar los cursos aprobados de un estudiante,

- 1. Escriba el número de carné en el cuadro respectivo; al lado derecho podrá visualizar el nombre al momento de terminar de escribir el carné
- 2. Especifique la especialidad a la que desea hacer la consulta de datos
- 3. Escoja la carpeta que desea consultar
- 4. Si desea emitir una certificación, pulse el botón "imprimir"

Esta pantalla está disponible en el módulo de consulta externa, con algunas adicionales, entre las que se pueden citar,

- No se puede cerrar la aplicación a menos que se tenga la clave de un operador autorizado
- Cada estudiante que consulta queda registrado.

• No está disponible la opción "imprimir"

**Figura 19. Consulta a expediente de cursos** 

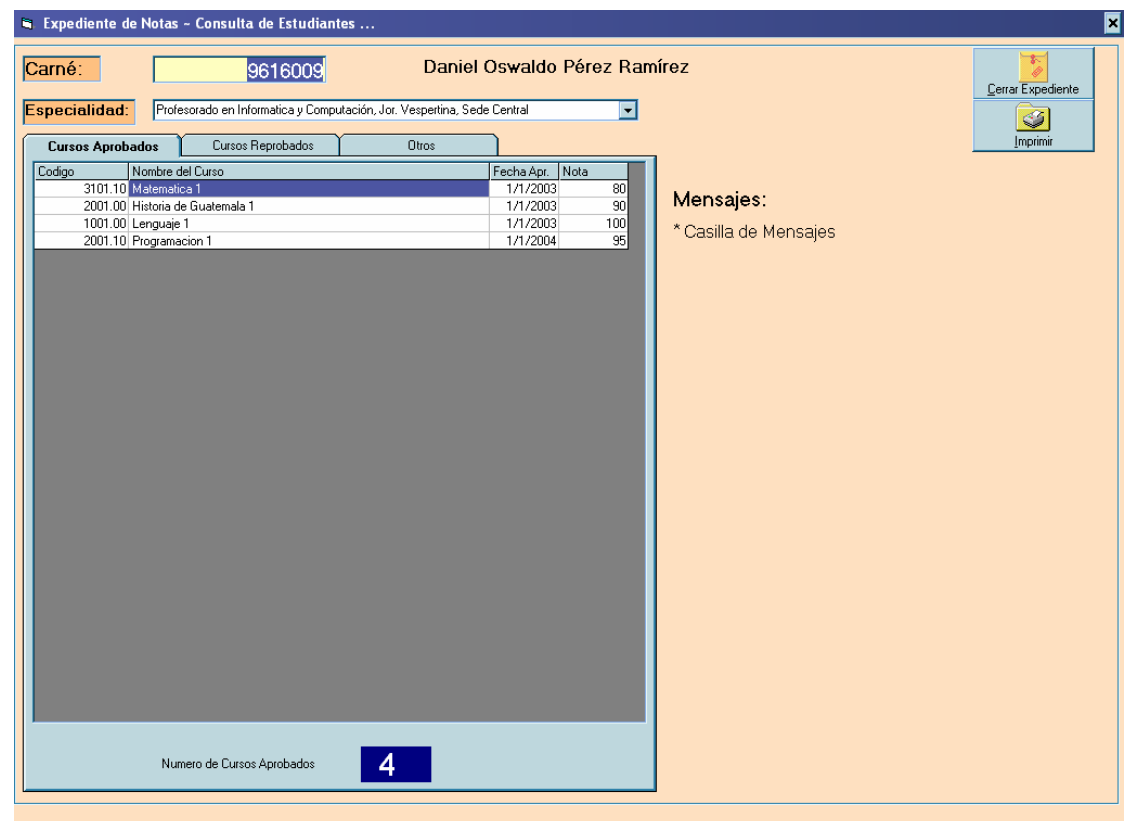

**Fuente: Elaboración propia** 

## **CONCLUSIONES**

- 1. El *software* se puede decir que es, hasta hoy, un programa útil, ya que ejecuta las funciones deseadas y provee un servicio necesario.
- 2. Elaborar un proyecto de *software* conlleva una serie de actividades, que no son todas del área de informática, sino que incluye actividades de administración, en donde el ingeniero, en un momento, debe ser capaz de tomar decisiones y saber manejar los riesgos.
- 3. La migración de datos es un proceso de toma de datos de un lugar para ajustarlos a otro. En este caso particular, debido a que anteriormente había únicamente dos entidades e información inconsistente, fue necesario incorporar personal con experiencia en el control académico de la EFPEM, para poder llevarla a cabo.
- 4. La fase de análisis y diseño son las bases de un buen *software.* Si se dedica el tiempo necesario, el programa tendrá buenos cimientos y con ello se cometerán menos errores y se cumplirá al 100% con los requerimientos del usuario.
- 5. Para poder obtener mejores resultados en la adaptación de los usuarios, es recomendable tomarlos en cuenta en todo el proceso de desarrollo. Con esto, ellos se integran y ayudan a diseñar los formularios, con el objeto de que les agrade el ambiente de trabajo y, de esta forma, puedan explotar las bondades del sistema.

## **RECOMENDACIONES**

- 1. Se sugiere la capacitación de los usuarios acerca del manejo del sistema para que conozcan y puedan utilizar todas las funciones eficientemente.
- 2. Se sugiere una cuenta de usuario para cada operador, con el objeto de supervisar las tareas realizadas por cada persona dentro del programa.
- 3. En cuanto al mantenimiento y actualización del *hardware,* el *hardware* utilizado tiene un tiempo de vida útil; para aumentar este tiempo es necesario implementar un sistema que periódicamente dé un mantenimiento adecuado al equipo y diagnostique cuando sea necesario un reemplazo.
- 4. Respecto a la planificación de *backup*, tomando en cuenta la importancia de la información almacenada es necesario que se administren de forma adecuada las copias de seguridad de la base de datos, por lo menos cuatro veces a la semana, en medios externos al servidor de datos.
- 5. Respecto al mantenimiento del *software,* debido a que el *software* es un programa a la medida, es errónea la idea de dejarlo a cargo únicamente del personal de control académico, debido a que sus miembros son los usuarios finales, y debe existir un mantenimiento constante, para que pueda acoplarse a los cambios en la forma de trabajo de la institución.

# **BIBLIOGRAFÍA**

- 1. Date, C. J.. Introducción a los sistemas de bases de datos. 5ª ed. (Volumen 1) Estados Unidos de America: Editorial Addison Wesley Iberoamericana 1993. 858 pp.
- 2. Senn, James A. Análisis y diseño de sistemas de información. 2ª ed. Colombia: Editorial Mc Graw Hill 1992. 942 pp.